Maria Assarsjö Principal Solution Consultant

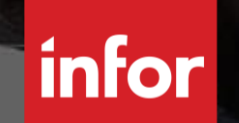

## **M3 CE Financials 4.0 Overview for Infoteam**

Copyright © 2021. Infor. All Rights Reserved. Infor.com

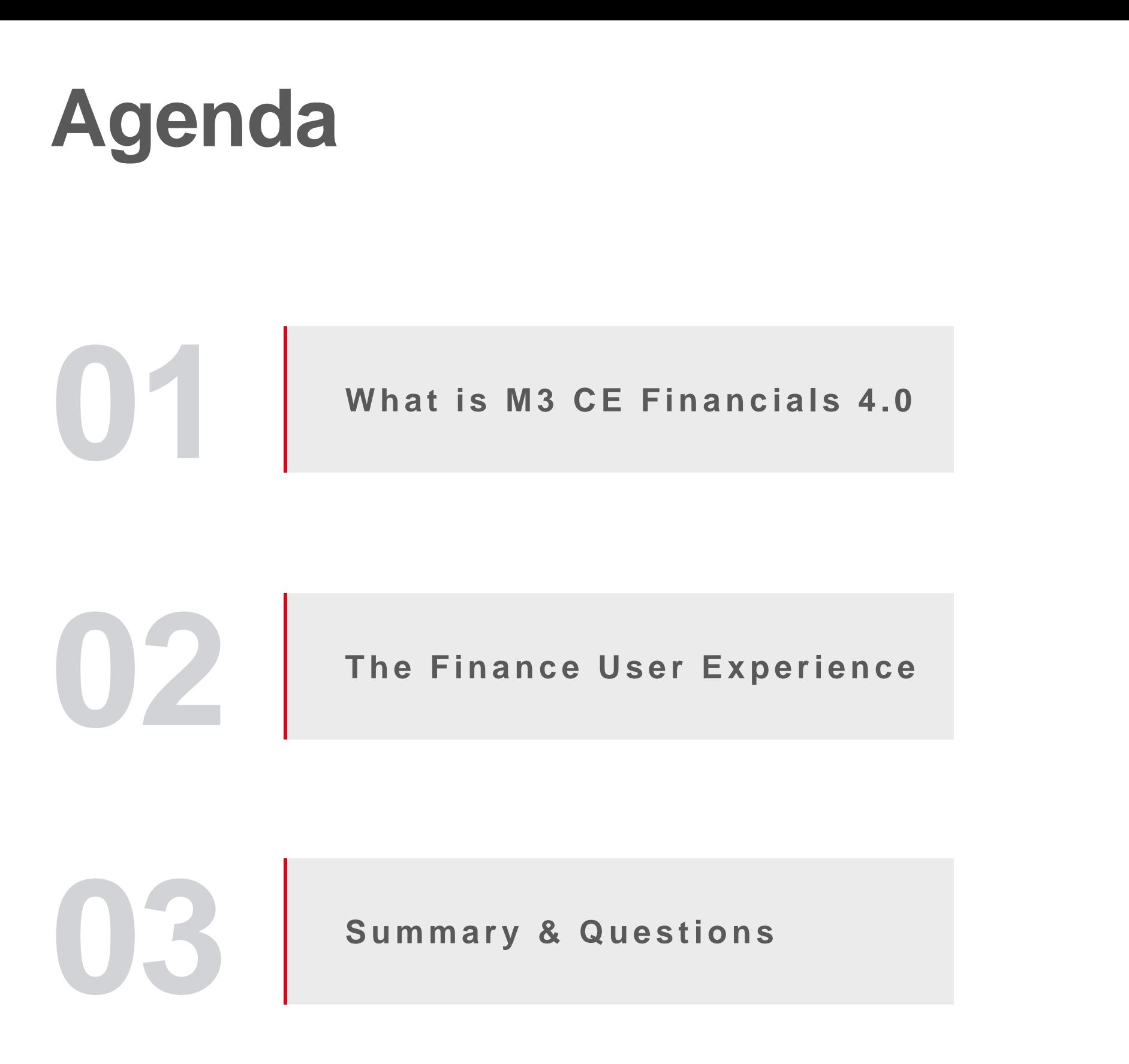

**M3 Cloud Edition**

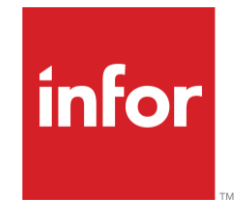

## **What is M3 CE Financials 4.0 An overview of M3 CE Financials 4.0**

**SECTION 1**

Infor Release Training | March 2021

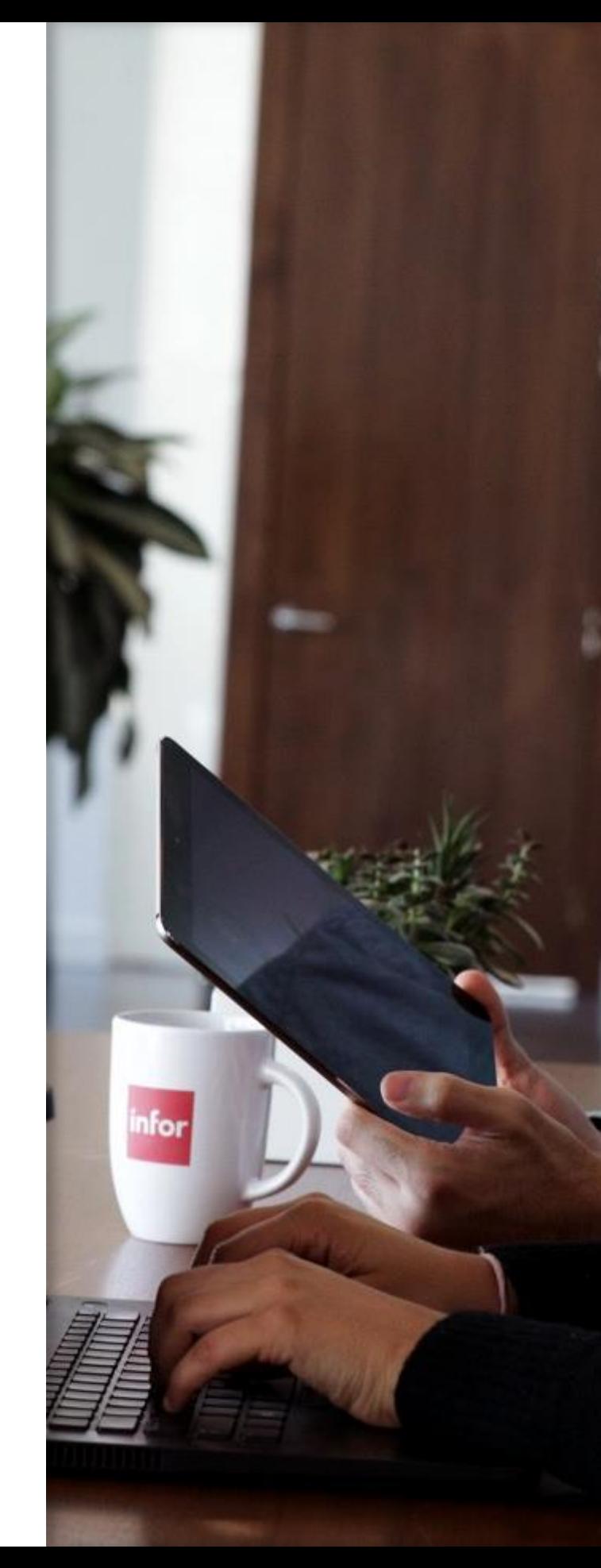

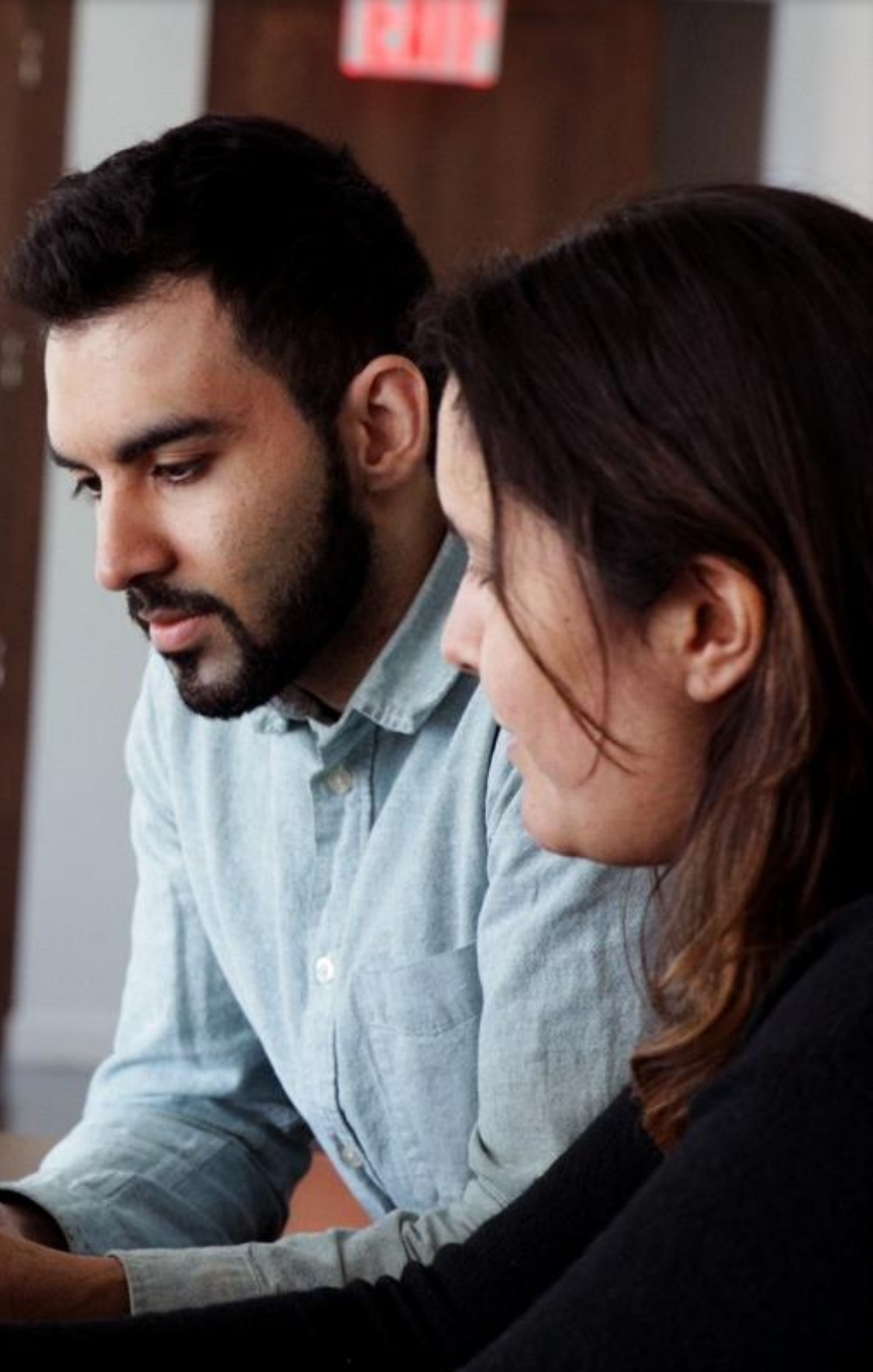

 $M3$  CE v2021.03 What is new for Financials 4.0

# **Release Overview**

**• Overview of release objective: To improve the experience of M3 Finance Users** 

- **Example:** All Finance Users in M3 Industries
- **Deployment options**: M3 CE Multi-Tenant
- **Exanguage support:** Content and Documentation is in English
- **EXPLE Countries certified in this release:** Available for all M3 Finance Users
- **Example 2 Fricing impacted: No**
- **IA impacted:** Yes, we will adopt/include the IA M3 Financials delivery process

### **Financials 4.0 - our initiative for the future**

### $\delta^{\text{O}}$

**INFOR M3 Cloud Edition**

"Ambition is to build a modern, productive and attractive system that will increase our customers productivity"

• M3 Infor OS **ION Desk** 

### **Knowledge expansion**

Seek knowledge → Understand  $\rightarrow$  Develop and configure further

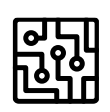

### **Create new content**

Building new financial content that can be adopted

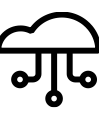

### **Technology platform usage**

Increase M3 Financials use of Cloud capabilities and integrations

### $\frac{1}{2}$

### **Adopting existing functionality**

Re-use and configure enhancements for other areas into Finance use

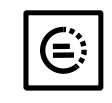

### **Enhanced user experience**

Everyday work made more efficient

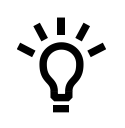

### **Same system – New perspective**

User mobility, connected programs and screen information

## **The Finance User Experience**

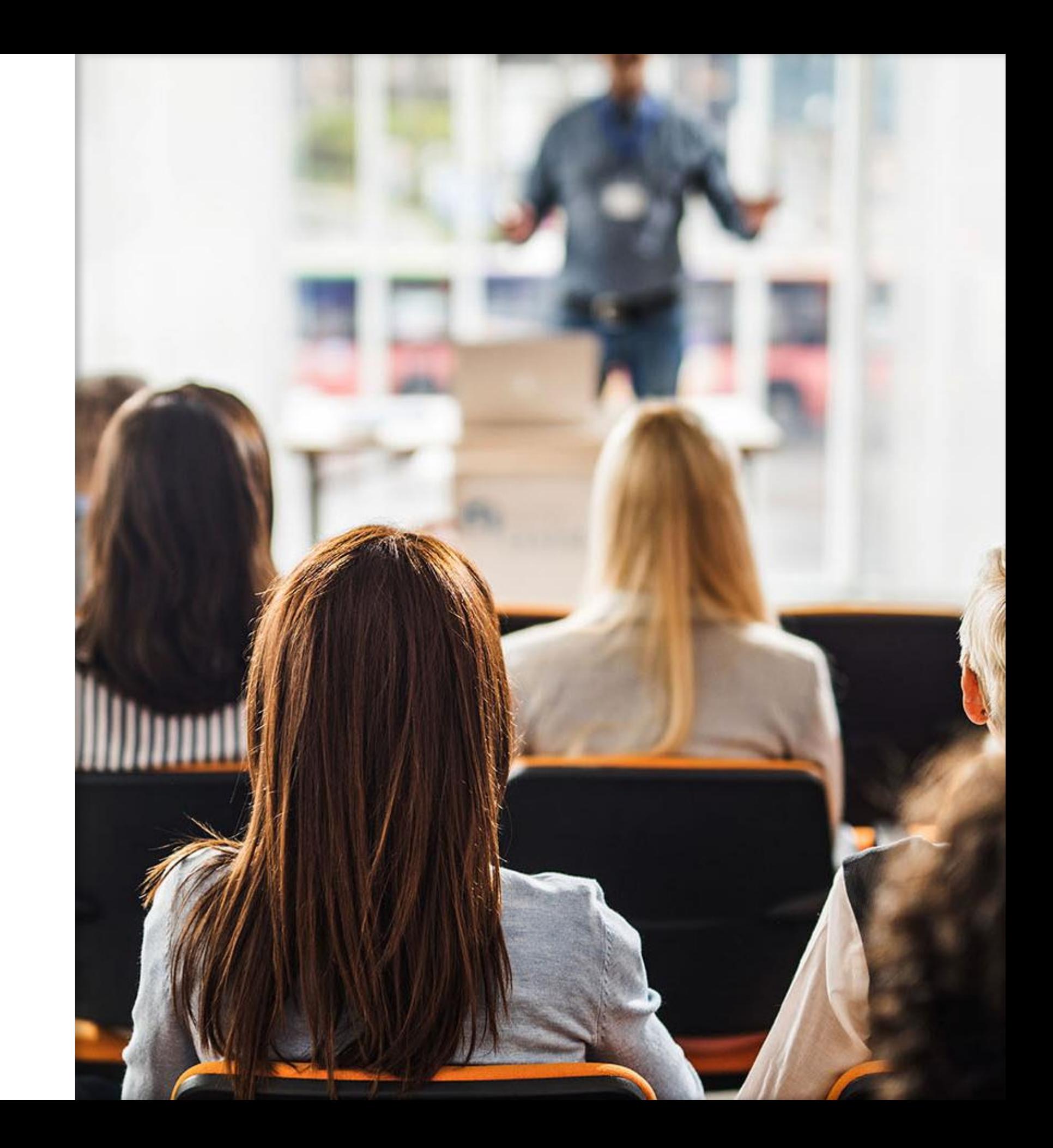

infor Infor Release Training | March 2021

**SECTION 2**

#### M 3 C E v 2021.03 What is new for Financials 4.0

## **Extensibility Options for M3 CE Financials**

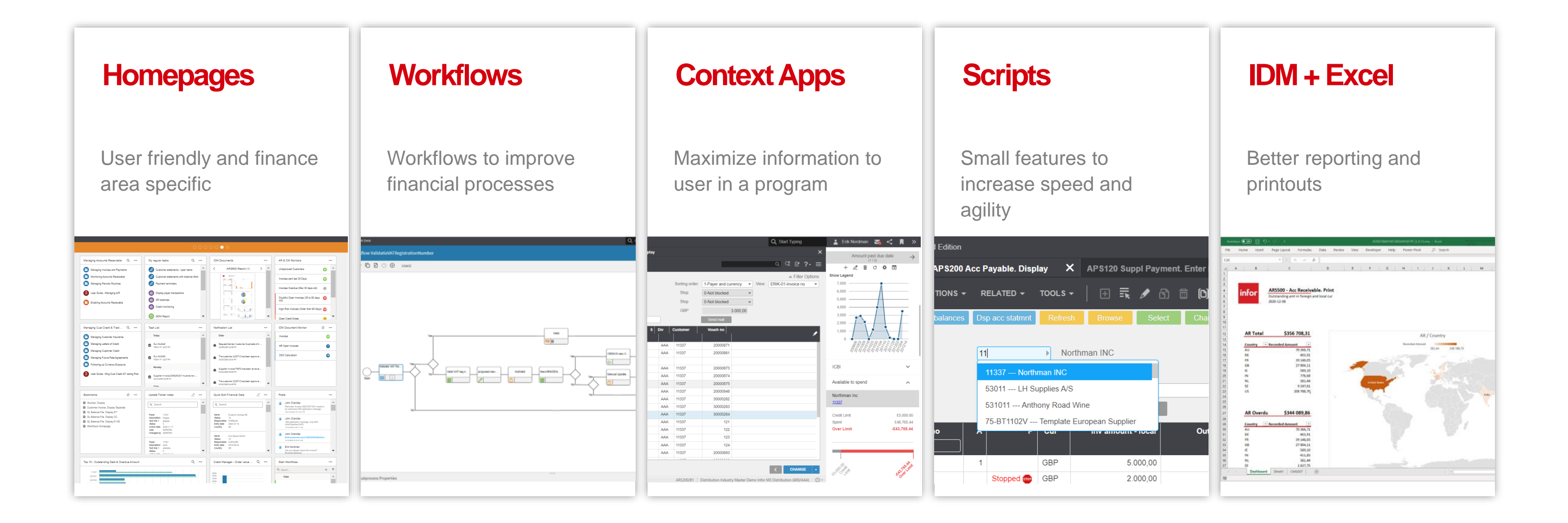

## **New Homepages for Financial Users**

### **Description**

New Functionality

#### KB: To Follow

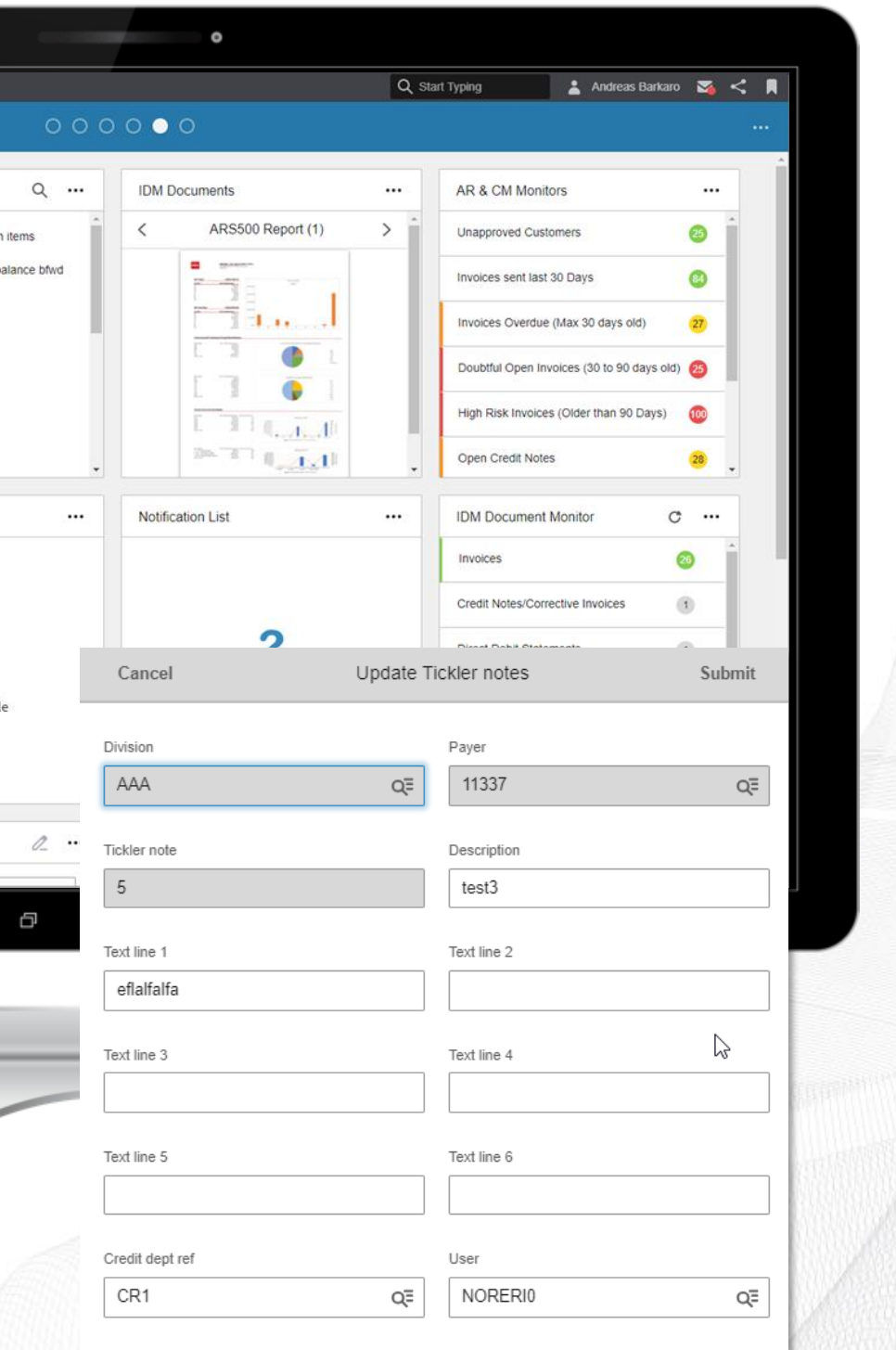

➢ New, user friendly and structured Homepages for General Ledger; Accounts Payable and Accounts Receivable.

### Benefit/Value-to-Customer

- ➢ Identify M3 transactions with issues, collect related and relevant information, collaborate with your team and then action
- ➢ Widgets can help the end user become more informed, alerted more quickly and increase daily work efficiency.

### Use Case – the Monitor Widget

- ➢ Notified by the Monitor of number of Tickler notes
- ➢ Scroll through the list or drill back directly into M3 to understand more.
- ➢ Keywords: Search queries (IES) and API:s

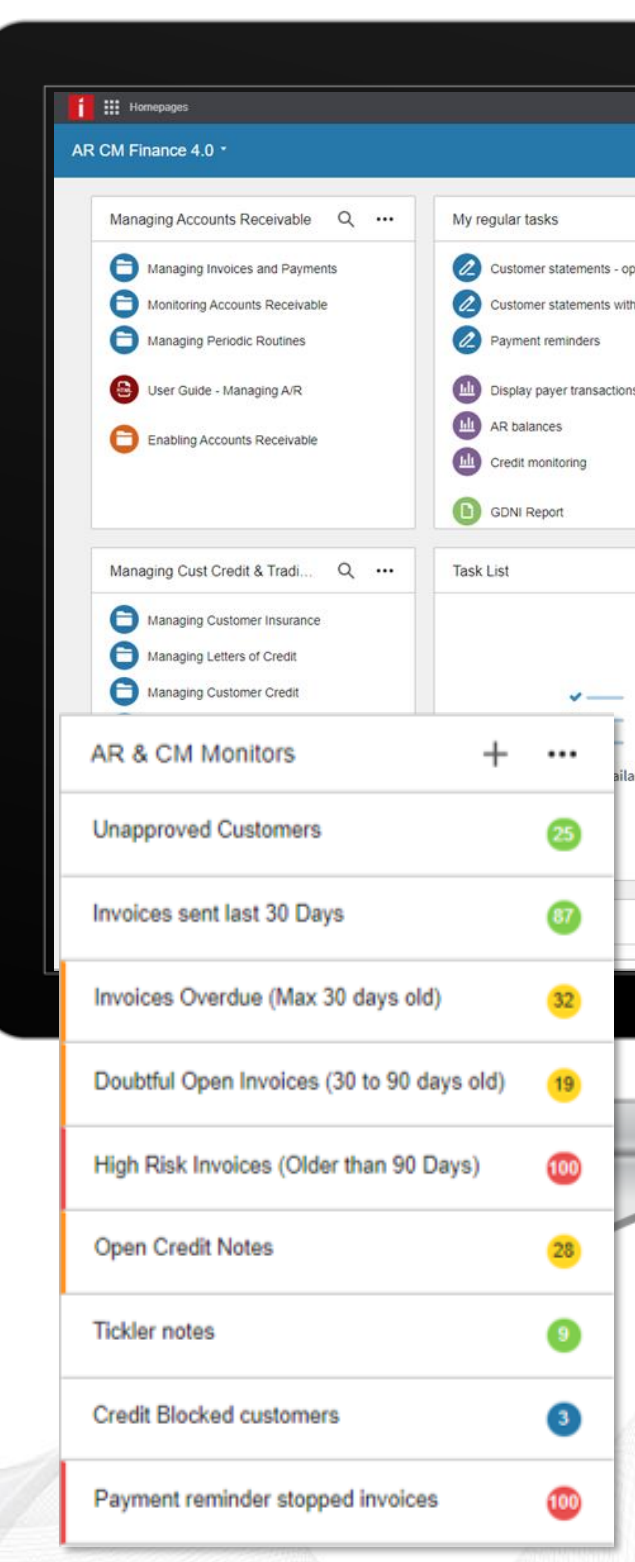

### **Homepages Designed for responsible users per financial main process**

### Accounts Receivable and Credit **Accounts Payable Management**

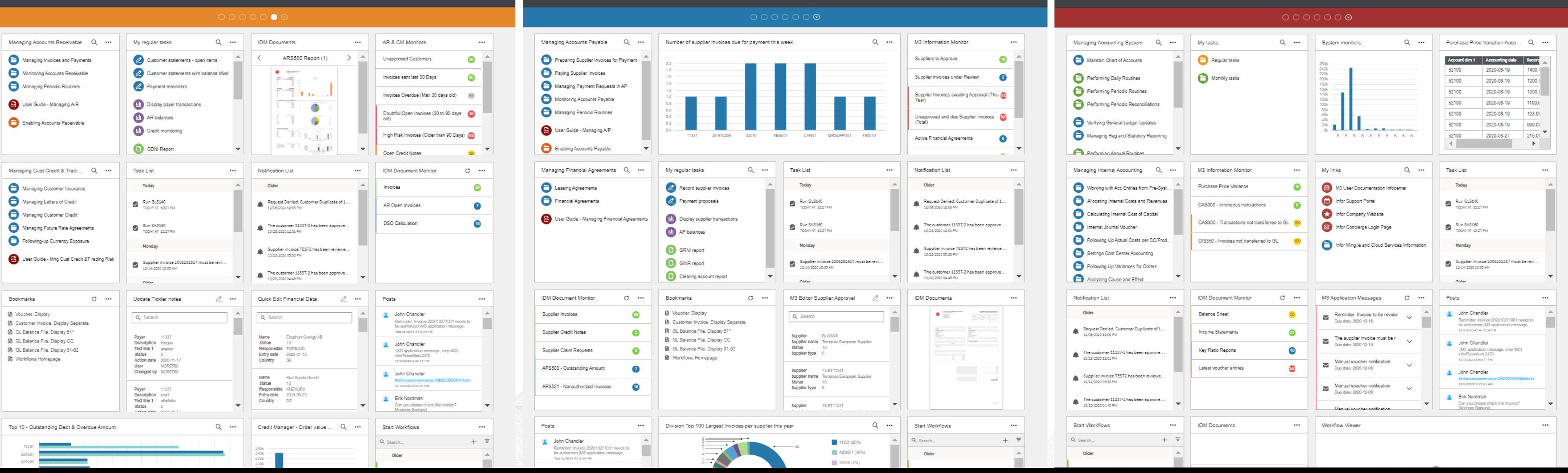

### **General Ledger and Financial Reporting**

#### $\circ\circ\circ\circ\circ\bullet\circ$

۸

۸

۸

۸

260k 240k

220k

200k

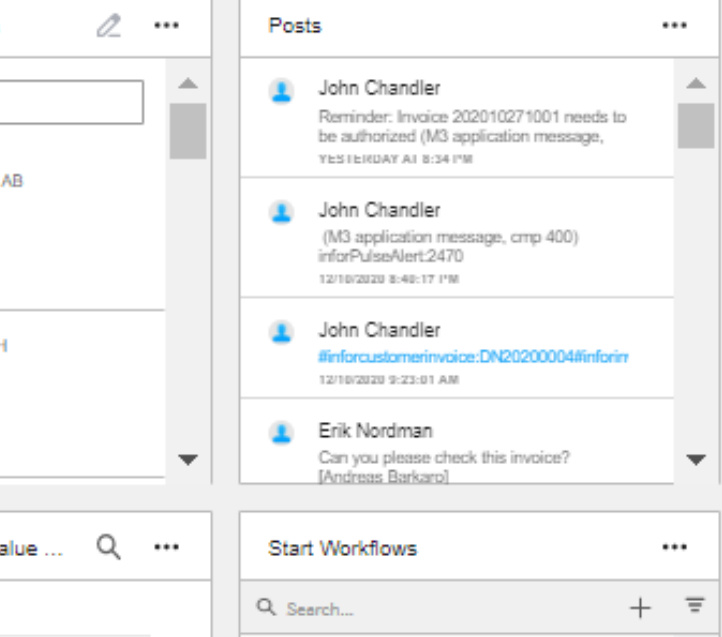

Older

### **Accounts Receivable and Credit Management**

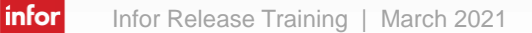

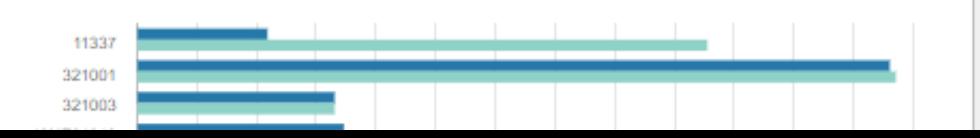

Top 10 - Outstanding Debt & Overdue Amount

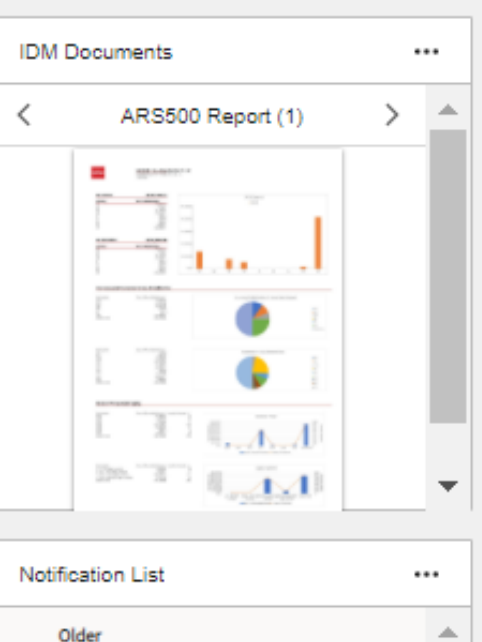

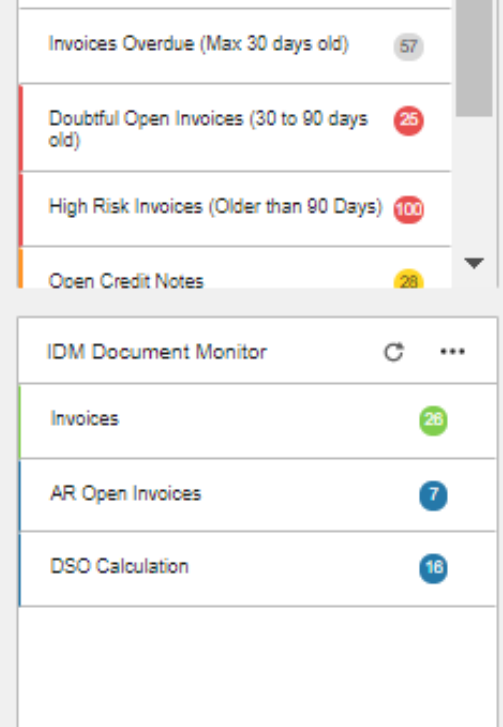

...

 $\overline{25}$ 

 $\bullet$ 

AR & CM Monitors

**Unapproved Customers** 

Invoices sent last 30 Days

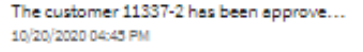

 $\overline{\phantom{a}}$ 

Request Denied. Customer Duplicate of 1...

The customer 11337-2 has been approve...

Supplier invoice TEST2 has been reviewe...

12/08/2020 12:09 PM

10/23/2020 12:01 PM

10/22/2020 05:33 PM

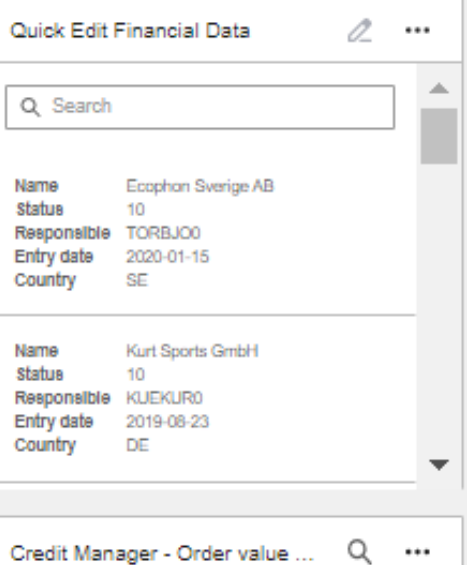

**M3 Financials 4.0**

**Bookmarks**

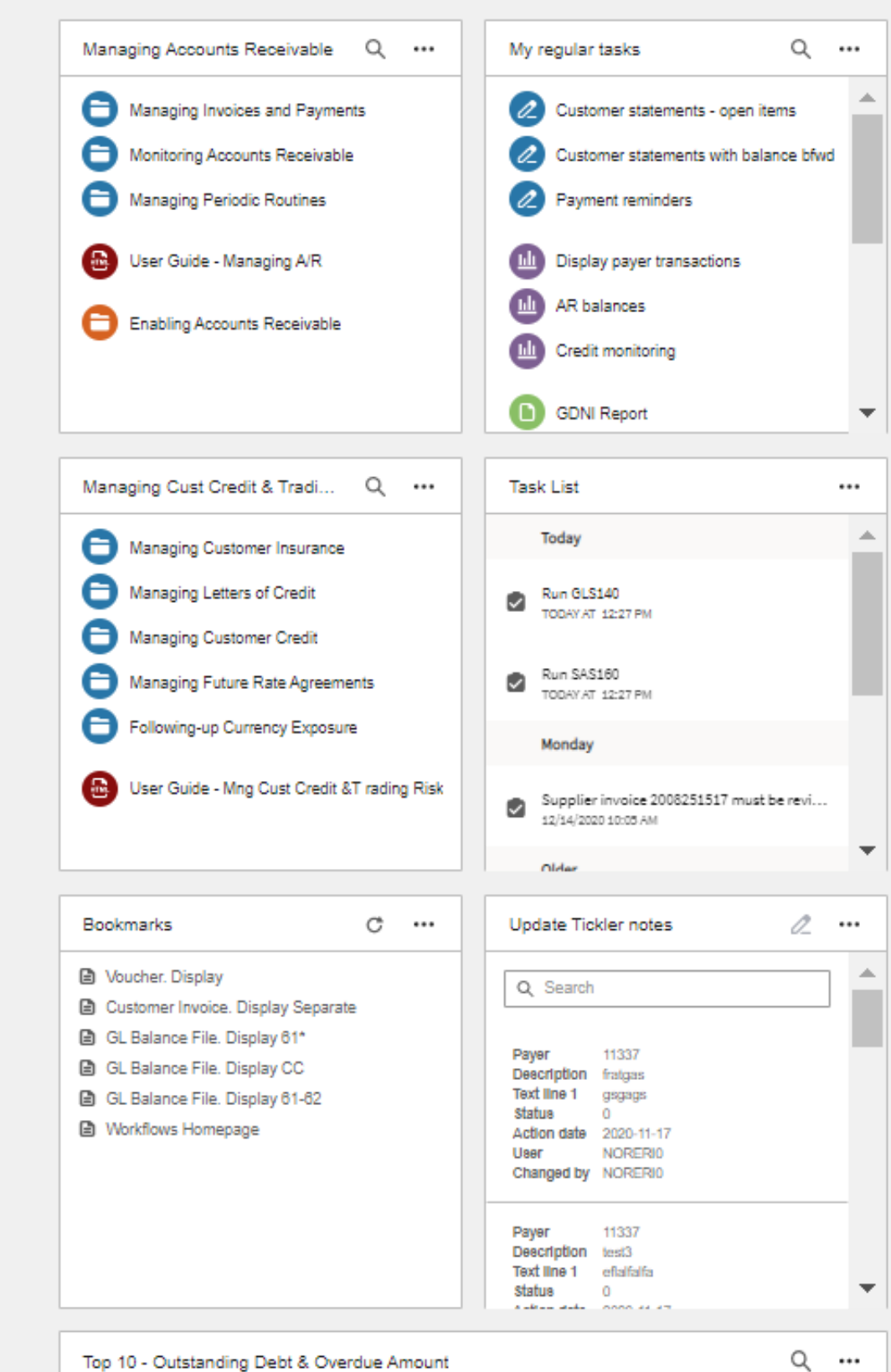

**Posts (Ming.le)**

**Task, Notifications & Workflows**

**Monitors, Editors & Viewers**

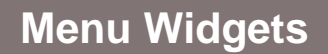

#### $\circ\circ\circ\circ\circ\bullet\circ$

Older

12/08/2020 12:09 PM

10/23/2020 12:01 PM

10/22/2020 05:33 PM

260k 240k

220k

200k

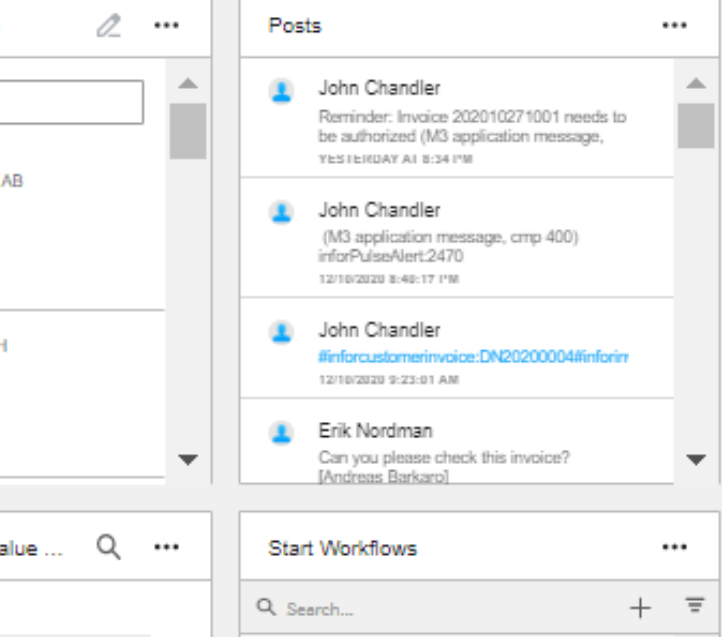

Older

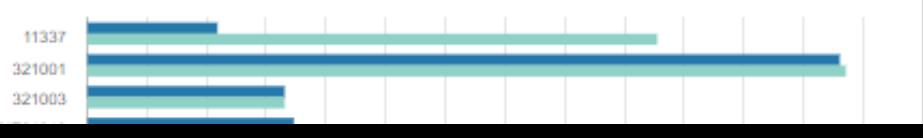

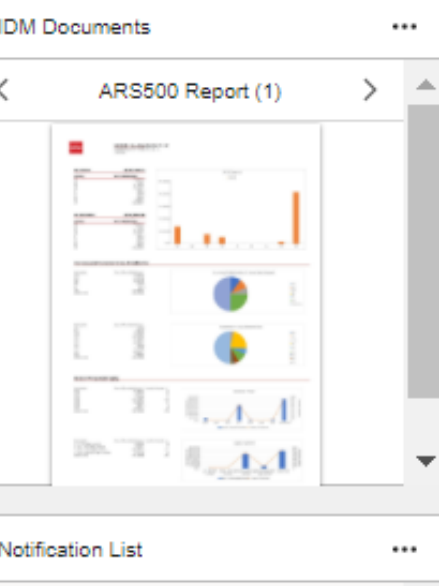

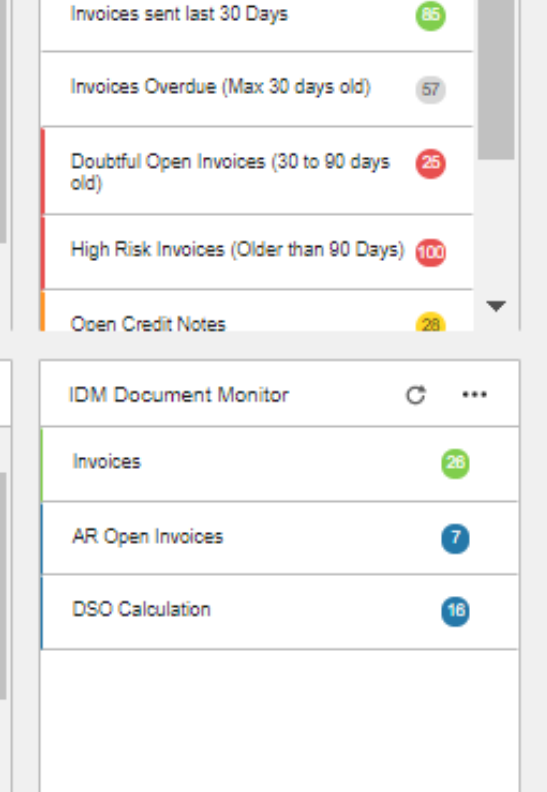

...

 $\overline{25}$ 

AR & CM Monitors

**Unapproved Customers** 

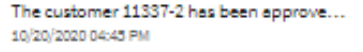

 $\overline{\phantom{a}}$ 

Request Denied. Customer Duplicate of 1...

The customer 11337-2 has been approve...

Supplier invoice TEST2 has been reviewe...

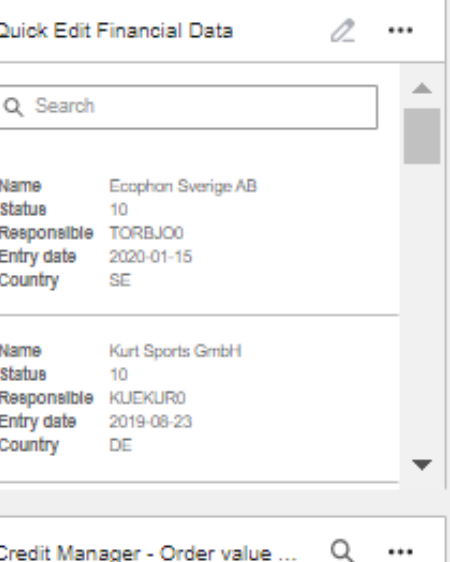

### **Accounts Receivable and Credit Management**

**M3 Financials 4.0**

**Bookmarks Highlight programs with pre-defined settings**

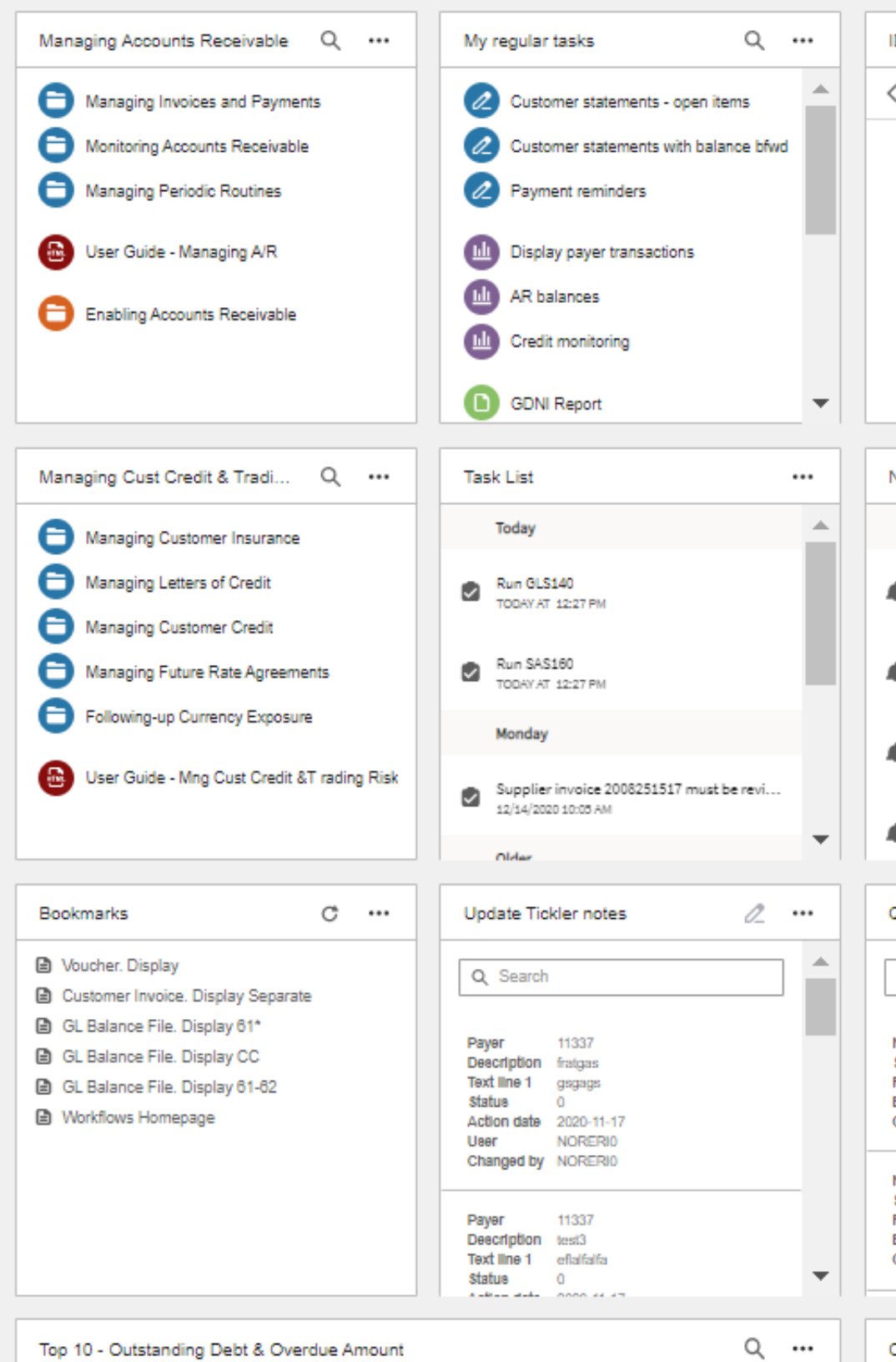

**Posts (Ming.le) Social collaboration in business**

**Task, Notifications & Workflows User specific Tasks and Notifications – automate your processes**

**Monitors, Editors & Viewers System tracking, Alerts and Intelligence**

**Menu Widget Navigation and business processes**

# Demo- Homepages

- Accounts Receivable and Credit Management Homepage - Notified by the Monitor of number of Tickler notes - Update Tickler note from Homepage
- Accounts Payable Homepage
- General Ledger and Financial Reporting Homepage

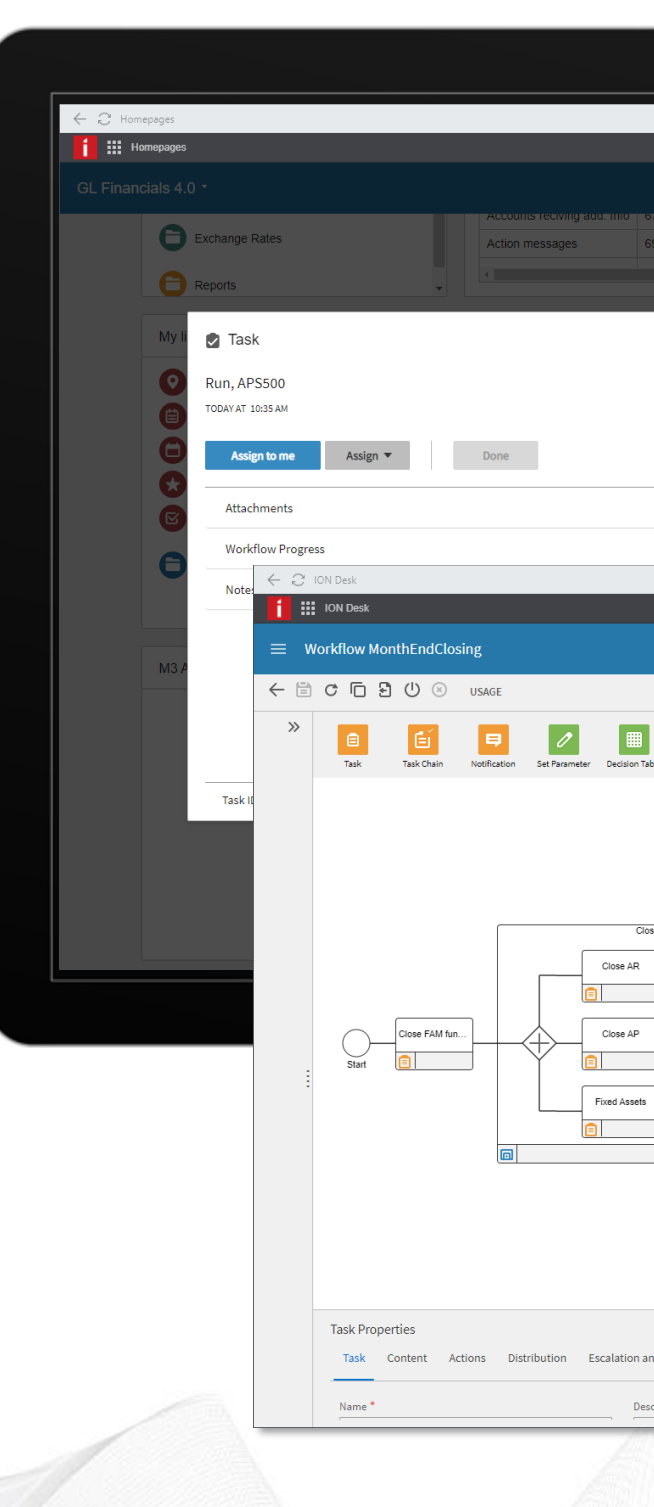

## **Workflows – supporting Financial Processes**

### **Description**

➢ New Workflows designed to support common financial processes such as supplier invoice approval and period end routines.

### Benefit/Value-to-Customer

➢ Use a workflow that supports your existing M3 functions, track progress and ensure compliance with internal procedure

### Use Case – the Period End Workflow

- ➢ Assign Tasks to a Person or a Group of people.
- ➢ Collaborate between teams and departments during the close regarding process and potential issues.
- ➢ Ensures activities are done in a good sequence to avoid double work.

New Functionality

### KB: To Follow

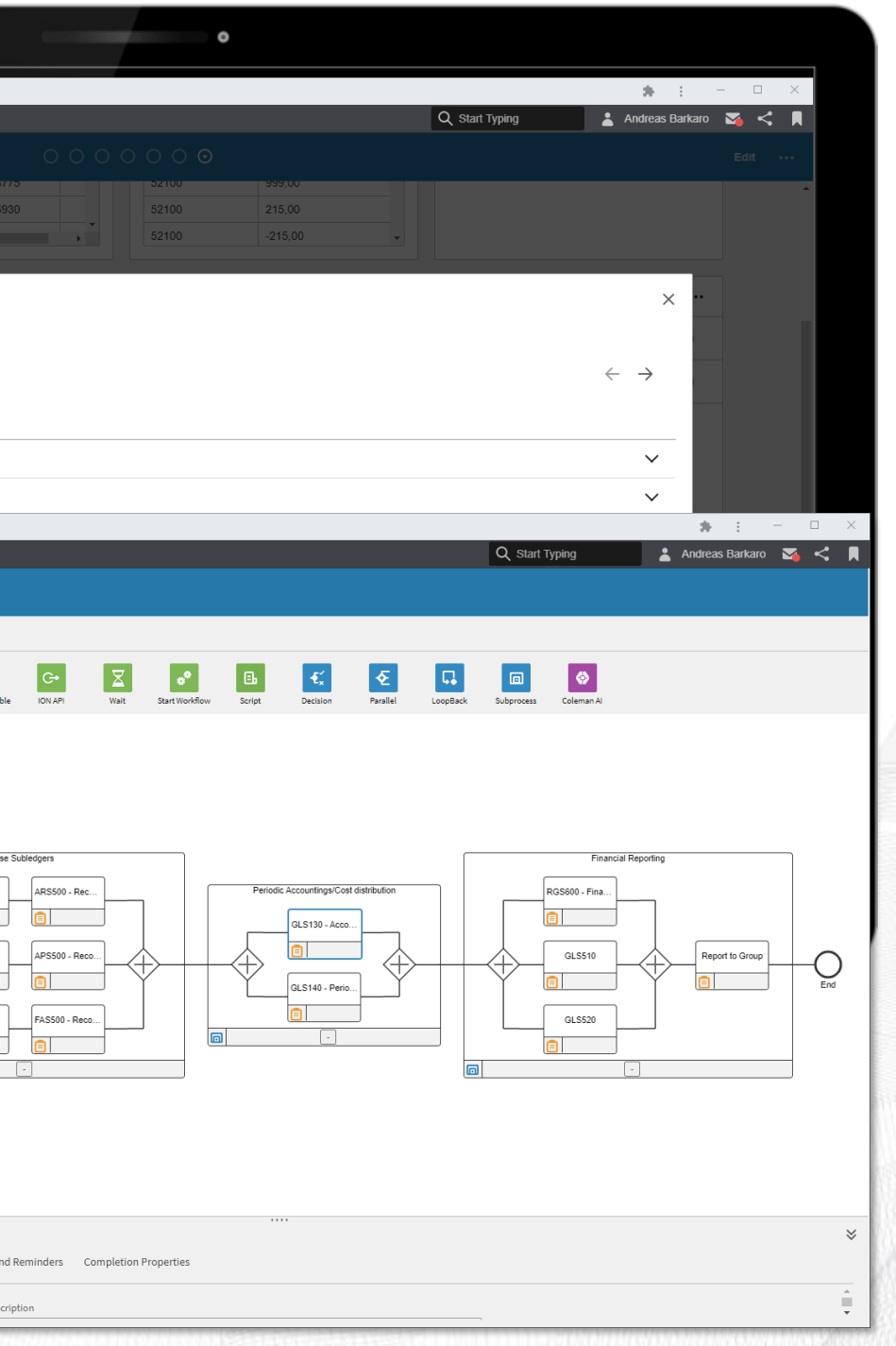

### **Workflows – Task and Notifications**  $\blacksquare$  M3 Cloud Edition: v2021.03 Financials 4.0

- Connect to Outlook to never miss a task, notification, reminder or deadline. All configurable.
- **Tailor the message to your needs.**

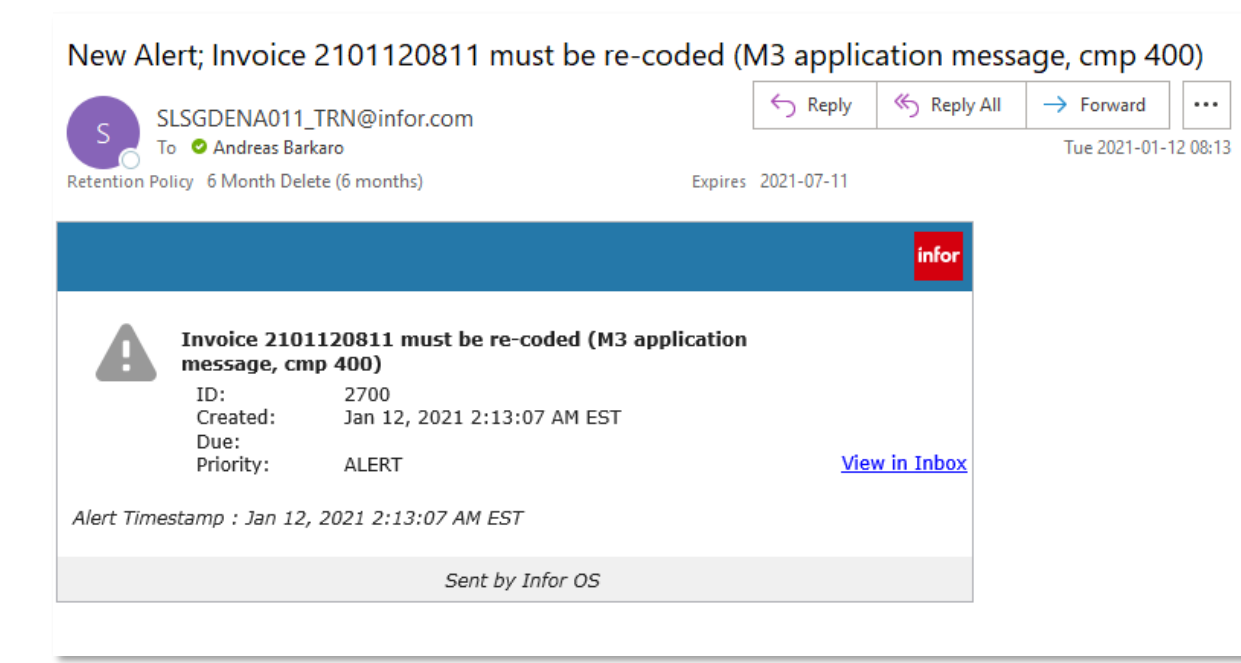

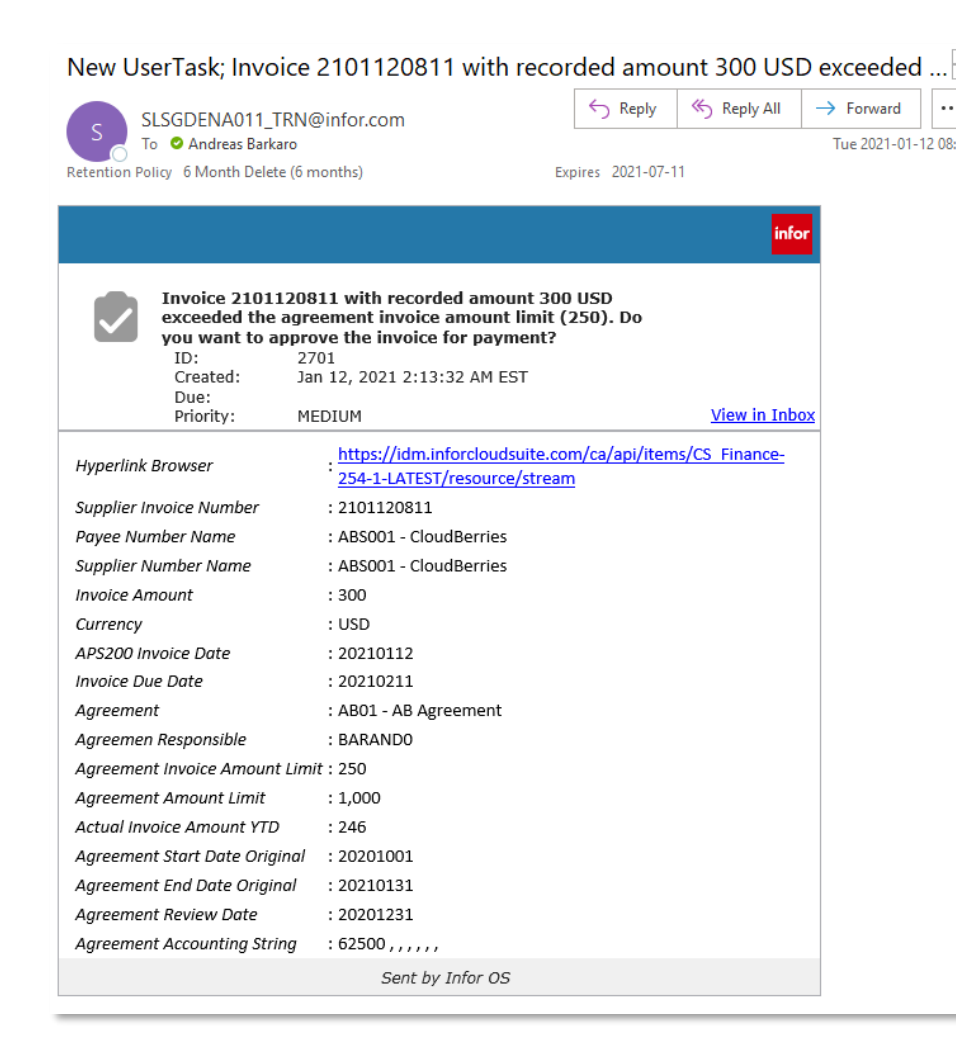

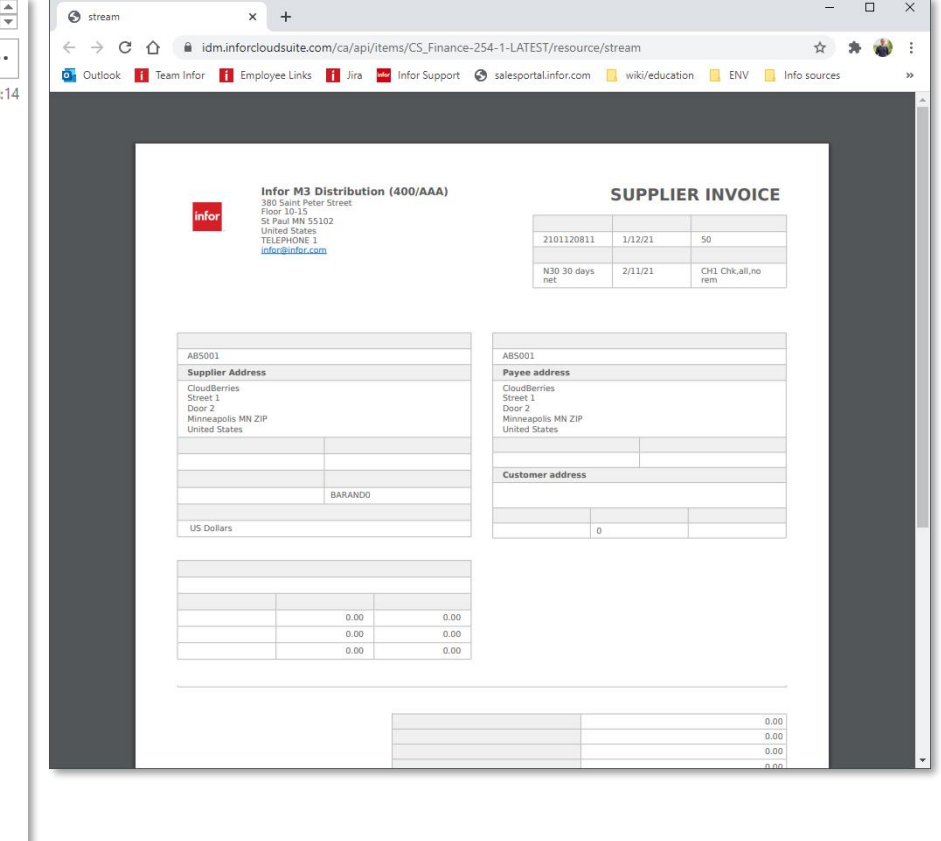

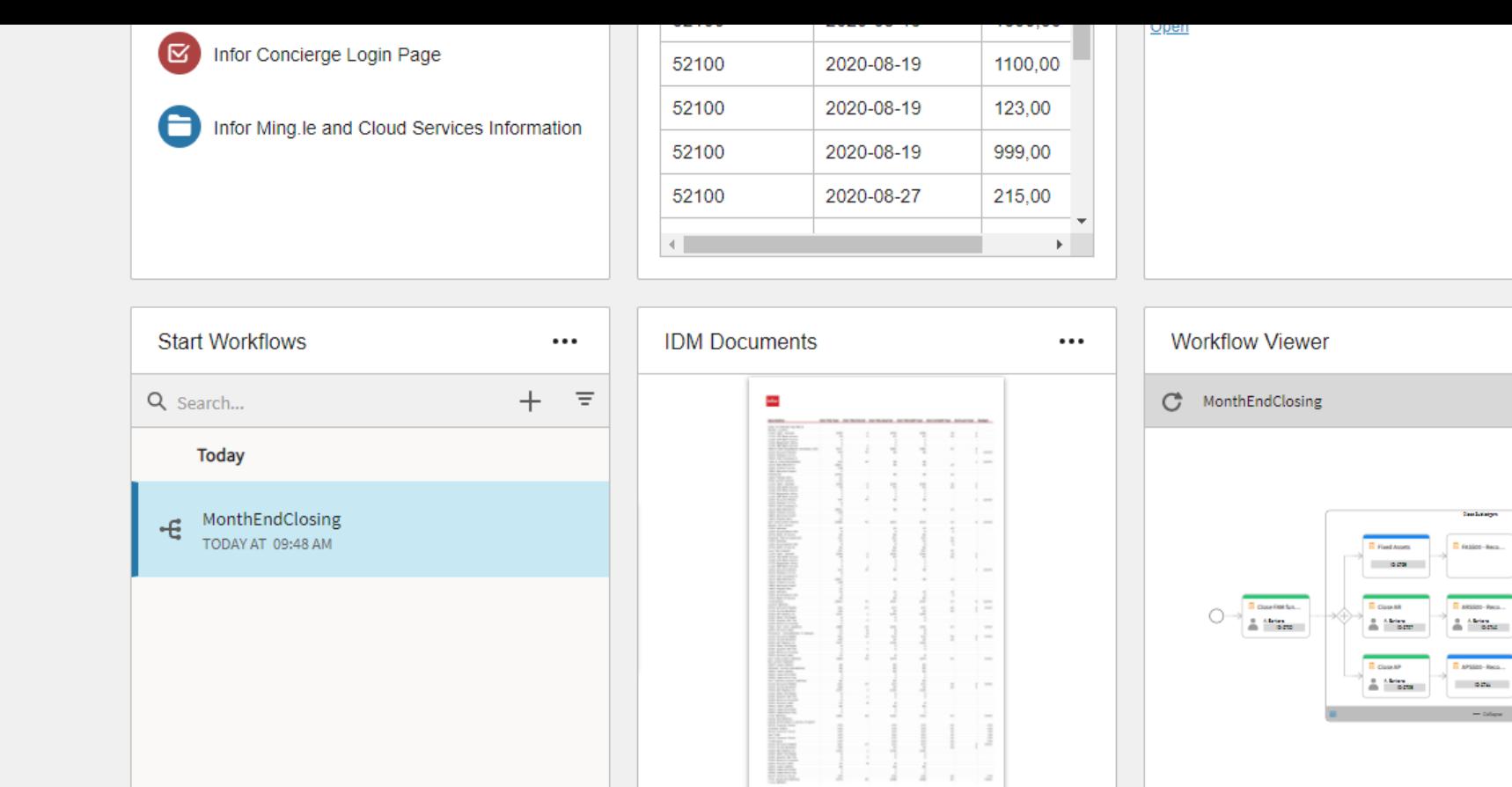

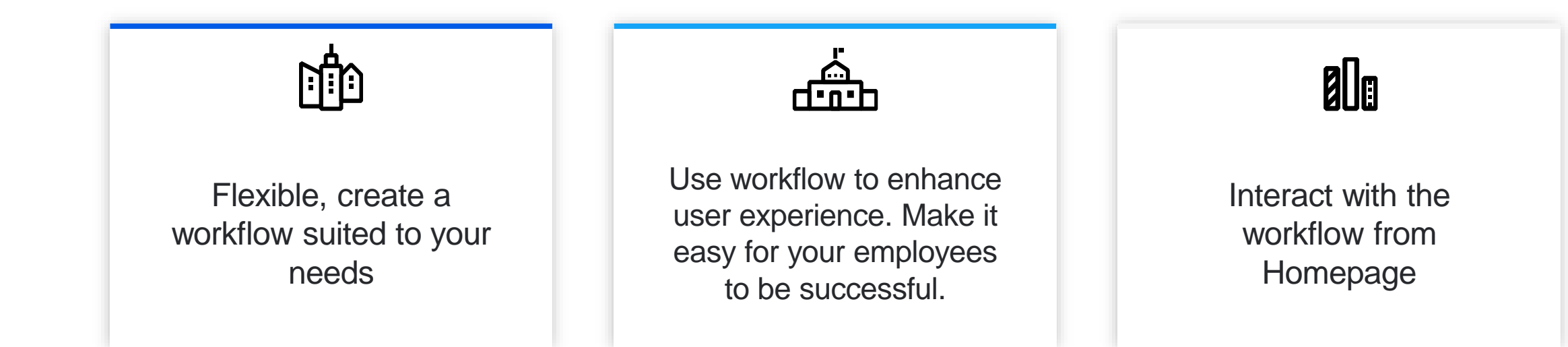

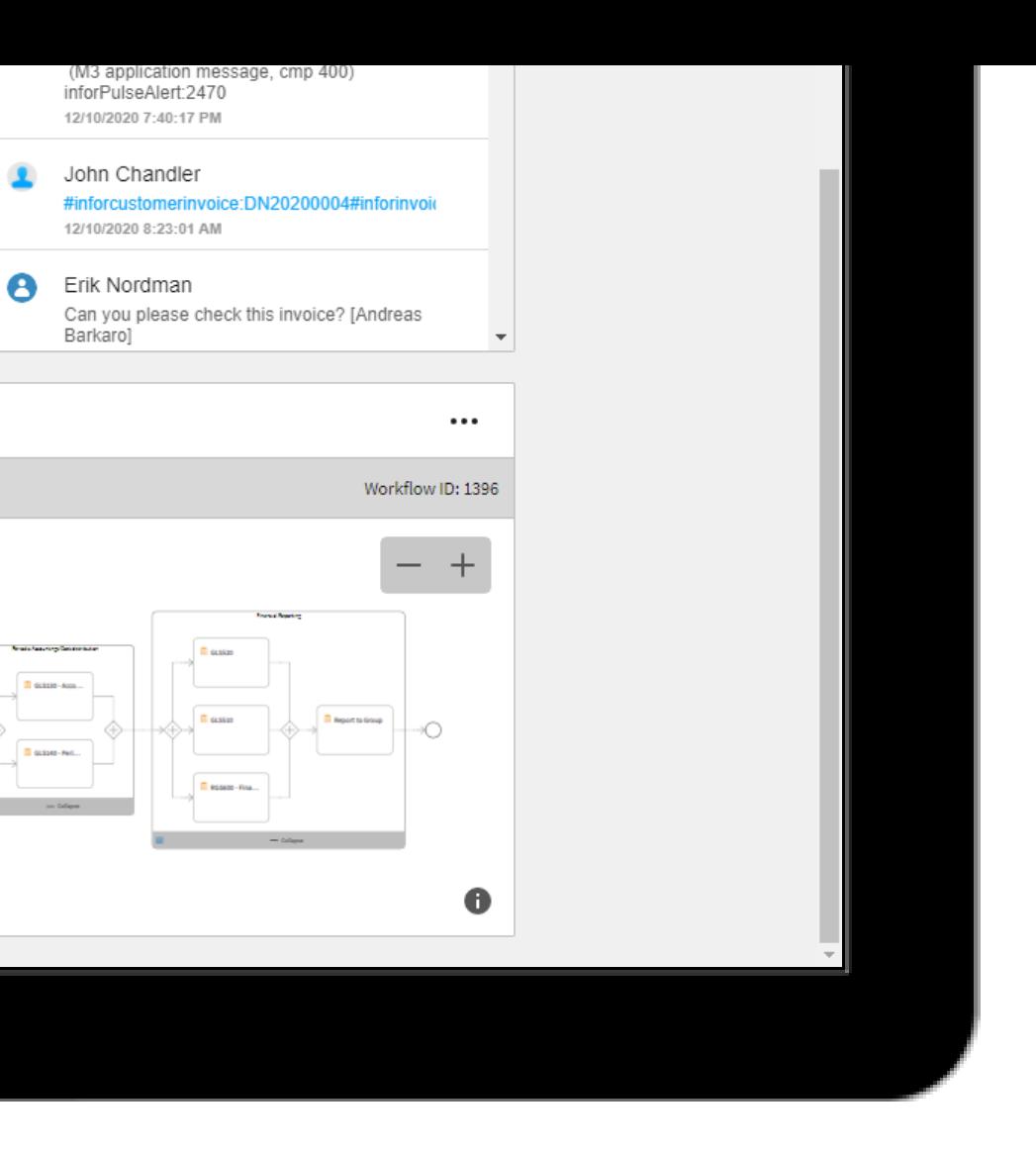

.<br>185500 - Reca

G

O

 $\ominus$ 

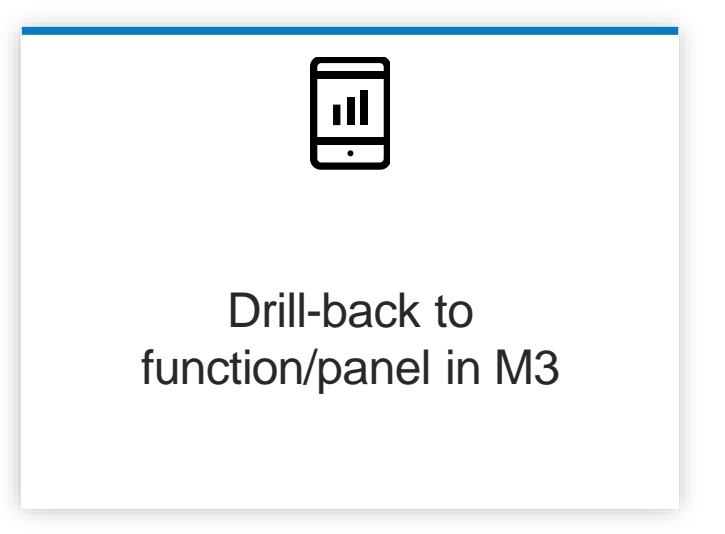

# Demo- Workflow - Period end workflow

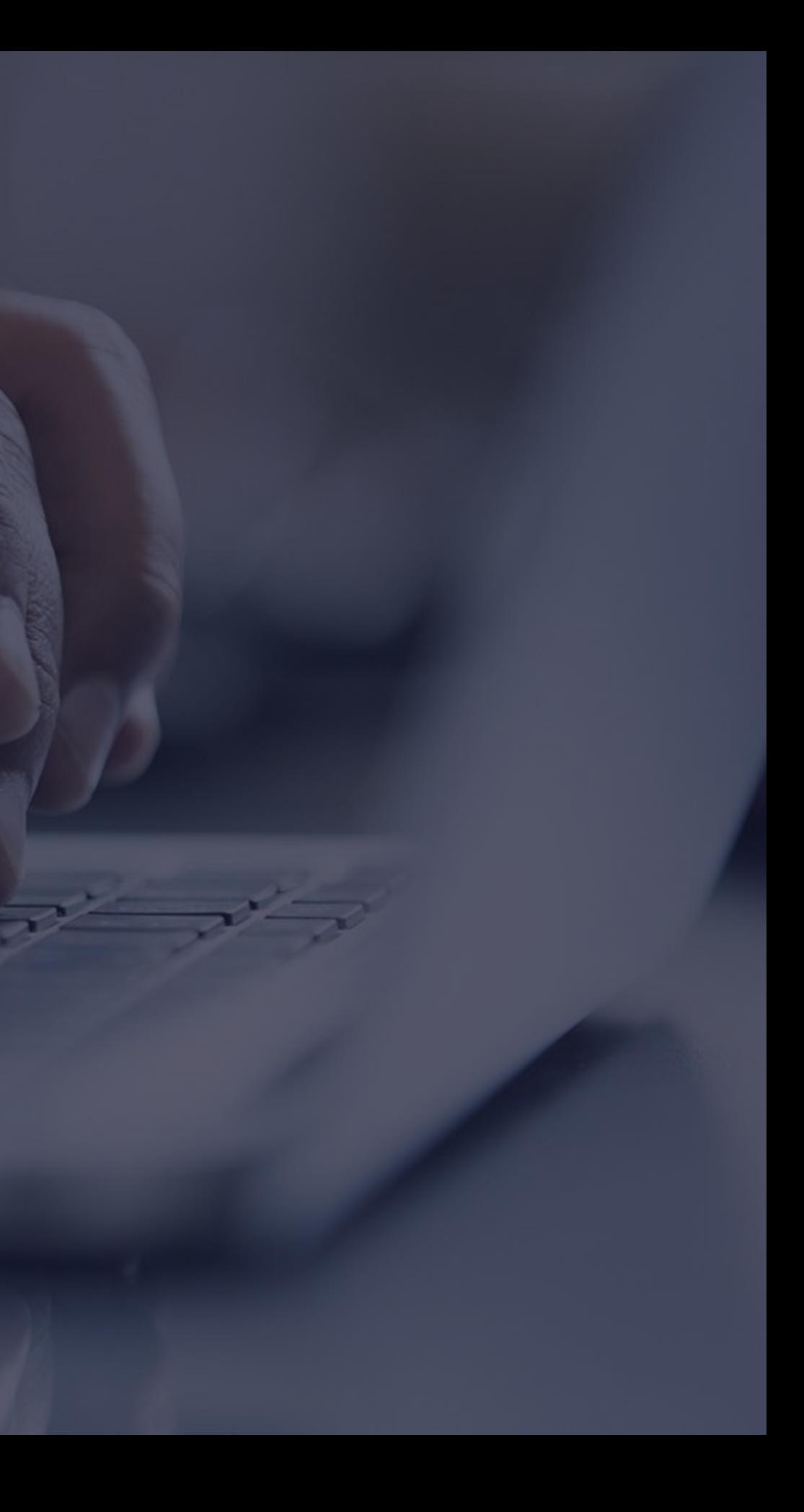

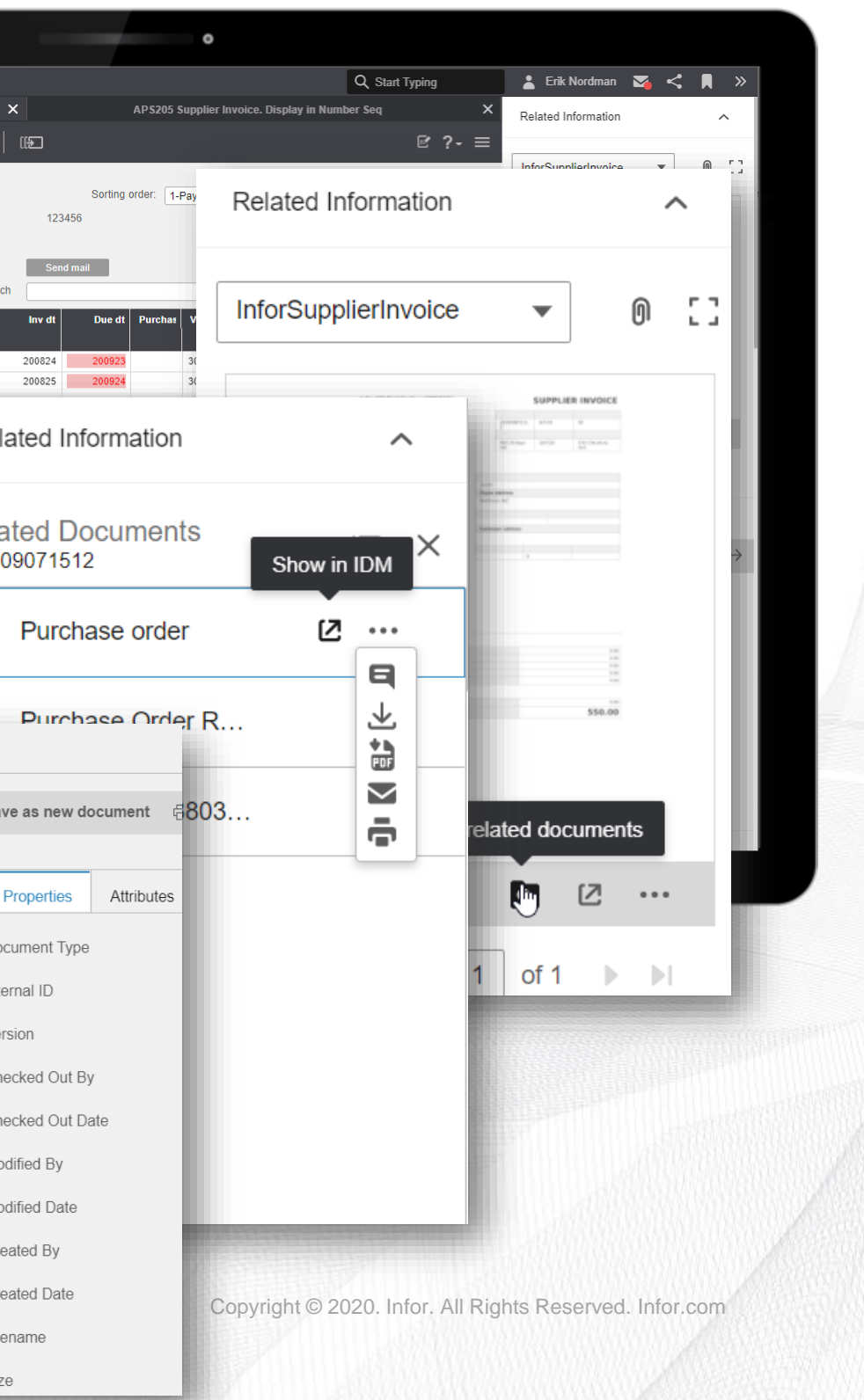

## **Context Apps**

### **Description**

**M3 Financials 4.0**

New Functionality

### KB 1918921

➢ Enables the user to see contextual information from other programs or functions. These apps will present information based on the context of transaction(s) retrieved from the screen view

### Benefit/Value-to-Customer

- ➢ Display data or information from different programs to a specific function.
- ➢ Improve and/or support business decisions with context based information.

### Use Case – documents for invoice approval

➢ IDM app that displays documents that are related to the selected row or panel in M3. One or several parallel searches can be done to connect for example a supplier invoice document to its matching purchase order, receipt or voucher.

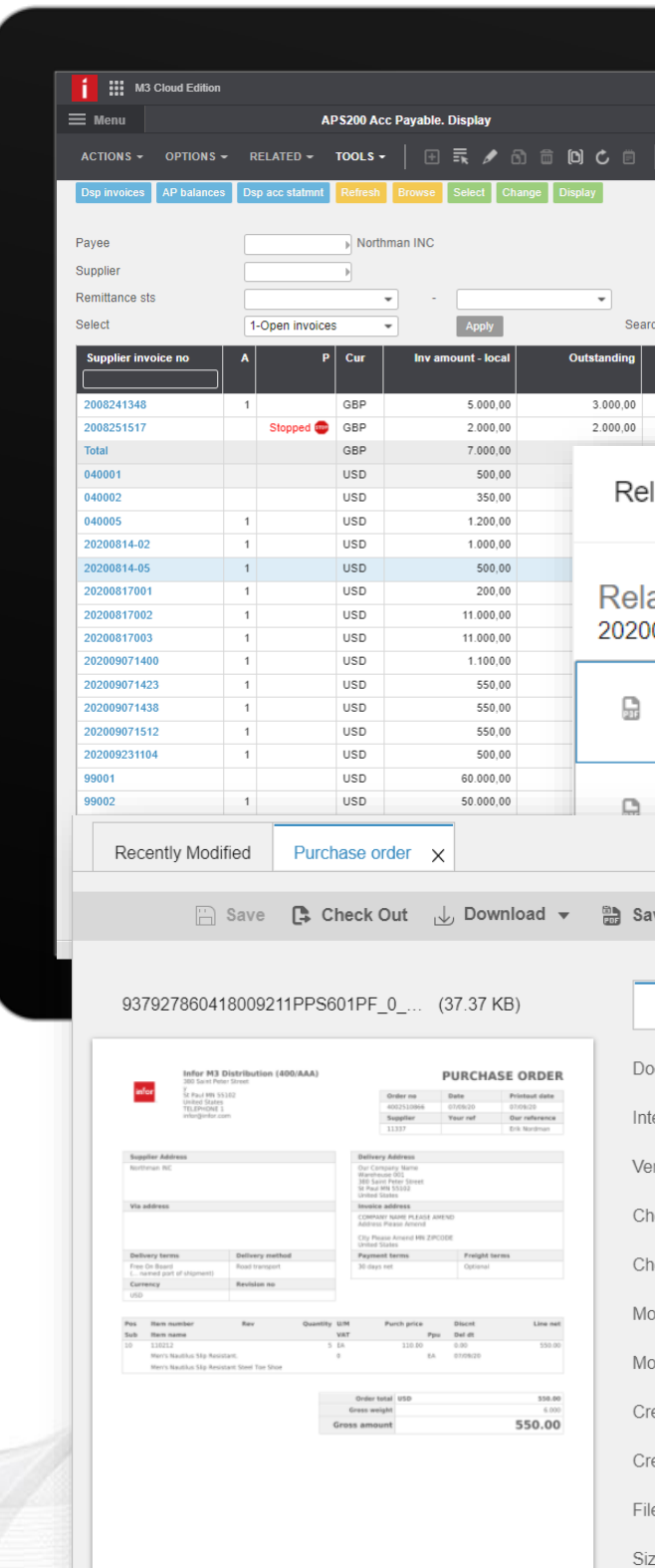

infor

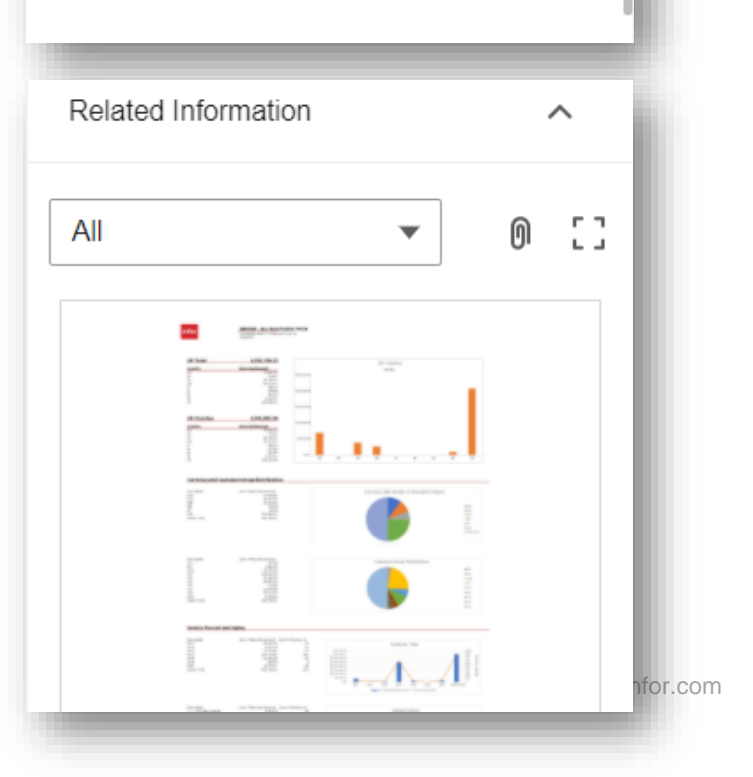

### **Context Apps - Examples** M3 Cloud Edition: v2021.03 Financials 4.0

 $\widehat{\phantom{a}}$ 

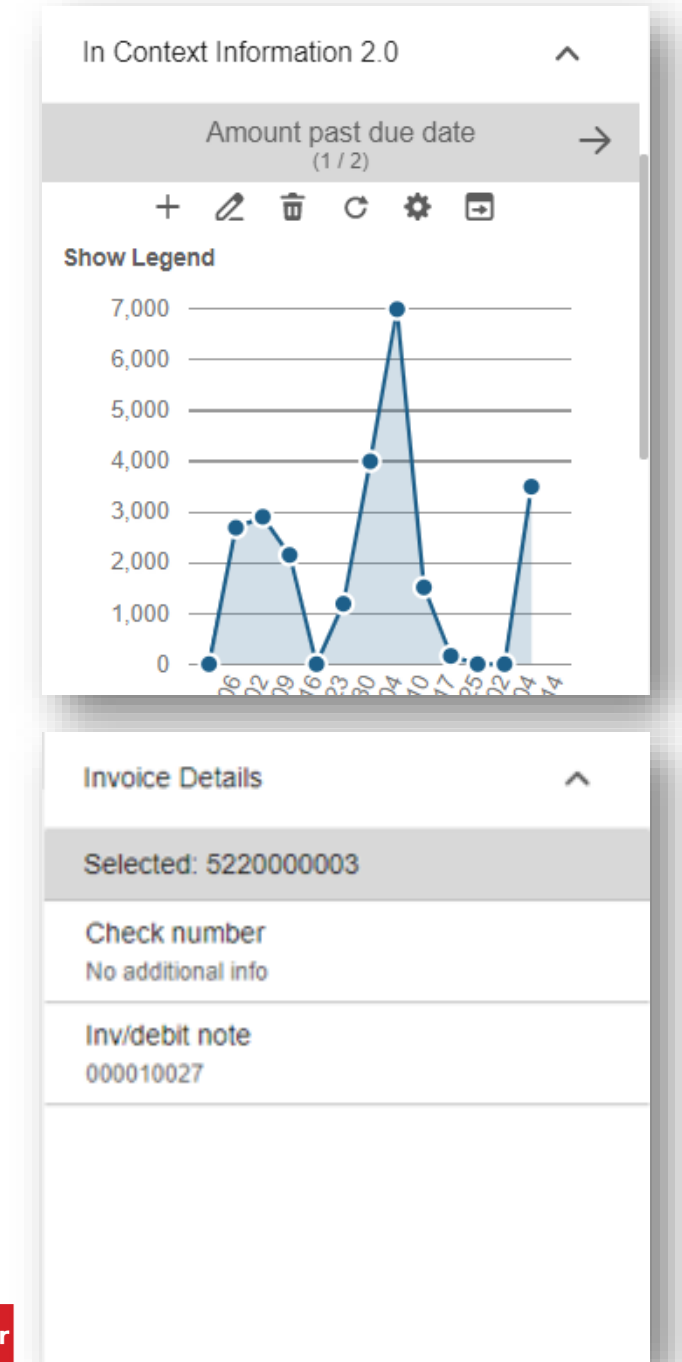

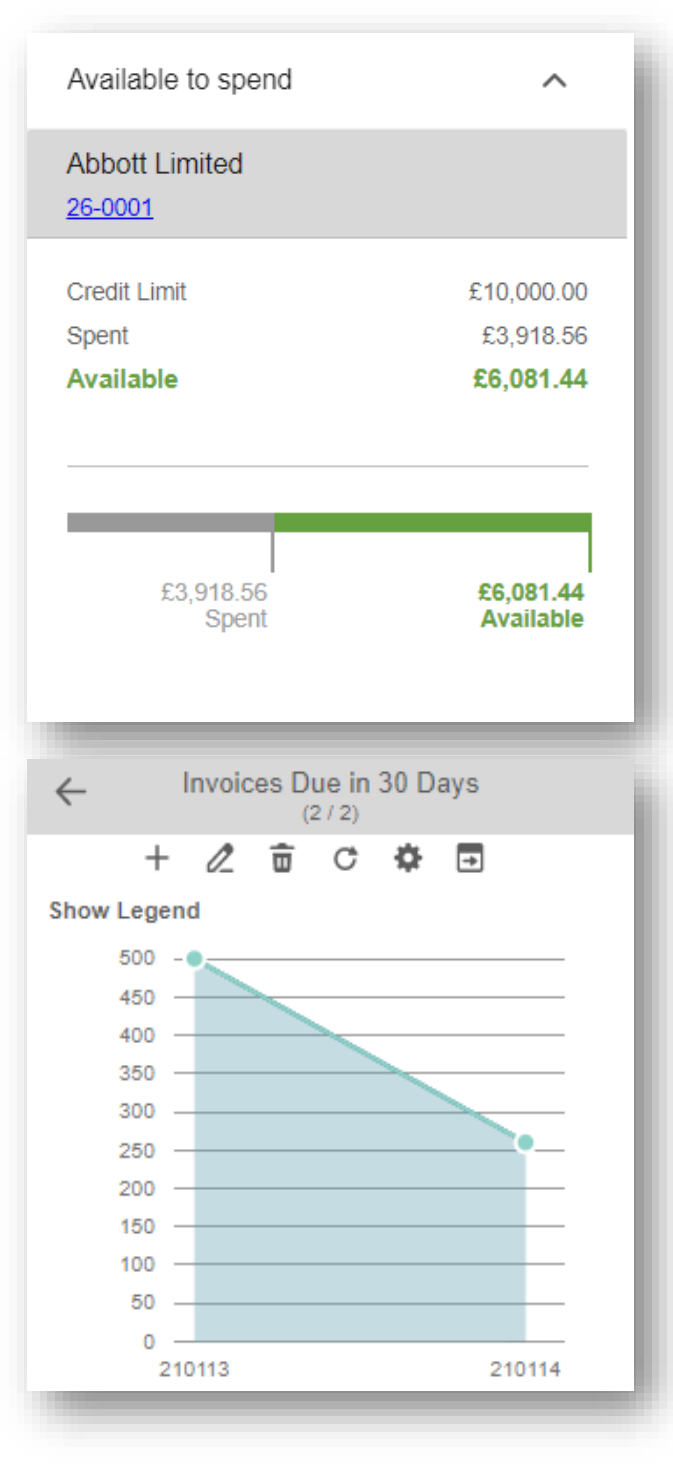

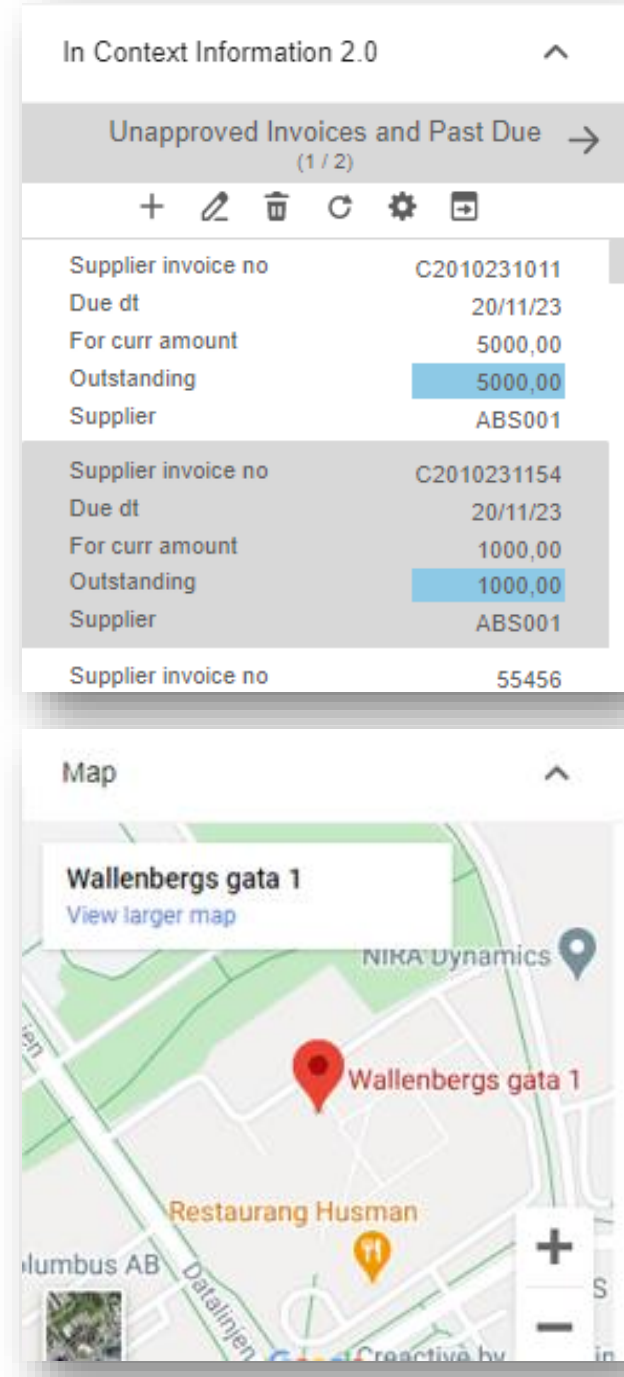

#### Contacts

#### **Erik Northman**

CEO erik.northman@spray.se +46 71 112 22 33

#### **Erkovic Northman**

**Accounts Payable Manager** erkovic@northman.se +46 72 222 33 33

#### **Erkules North**

Accounts Receivable Manager erkovic@northman.se +46 72 222 33 33

Demo- Context Apps Context Apps in Accounts Receivable Customer Master and Accounts Payable

## **H5 Scripts**

### **Description**

#### **M3 Financials 4.0**

### New Functionality

#### KB: To Follow

➢ Enables the user to add features to an H5 function that increase usability and efficiency

### Benefit/Value-to-Customer

- ➢ Complete tasks inside M3 with increased speed and agility.
- ➢ Retrieve information from M3 and use immediately to complete an action or take a decision.

### Use Case – e-mail from M3

- ➢ A script that creates a button that enables the possibility to construct emails directly from M3.
	- ➢ Connected to Outlook.
	- ➢ Configurable recipient and subject line to be added directly in the email.

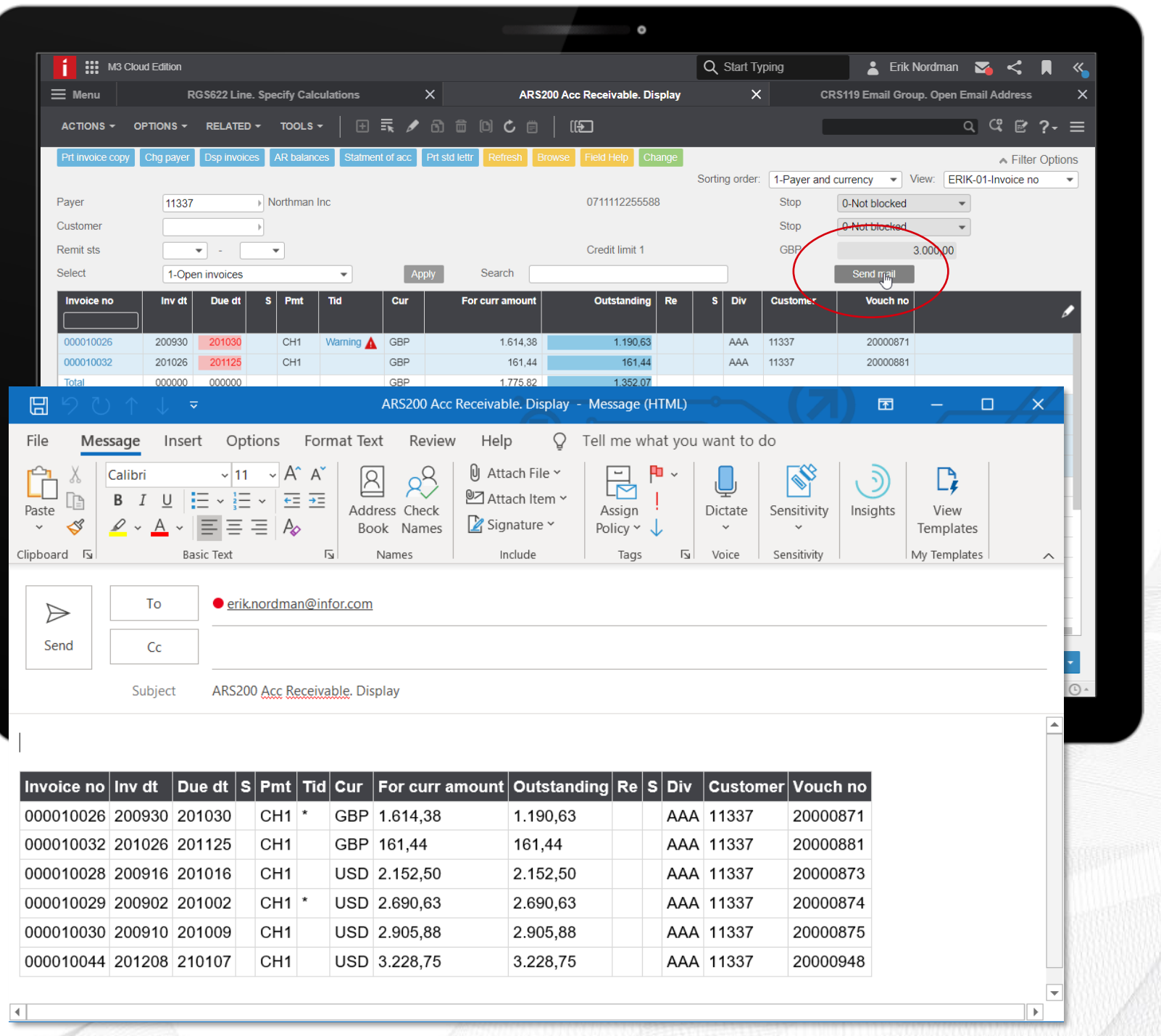

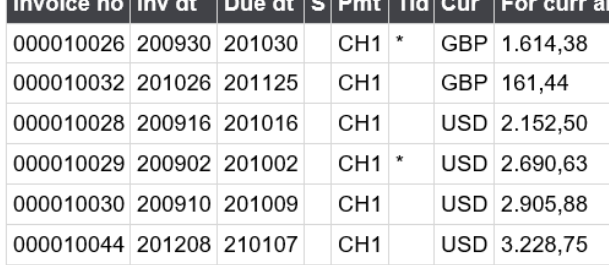

### $\blacksquare$  M3 Cloud Edition: v2021.03 Financials 4.0

# **Scripts - Examples**

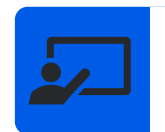

### **Boxes**

Add for example a search box that runs over displayed data

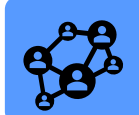

### **Buttons**

Personalize your movement between programs

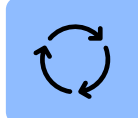

### **Auto Complete**

Get suggestions as you start typing in boxes

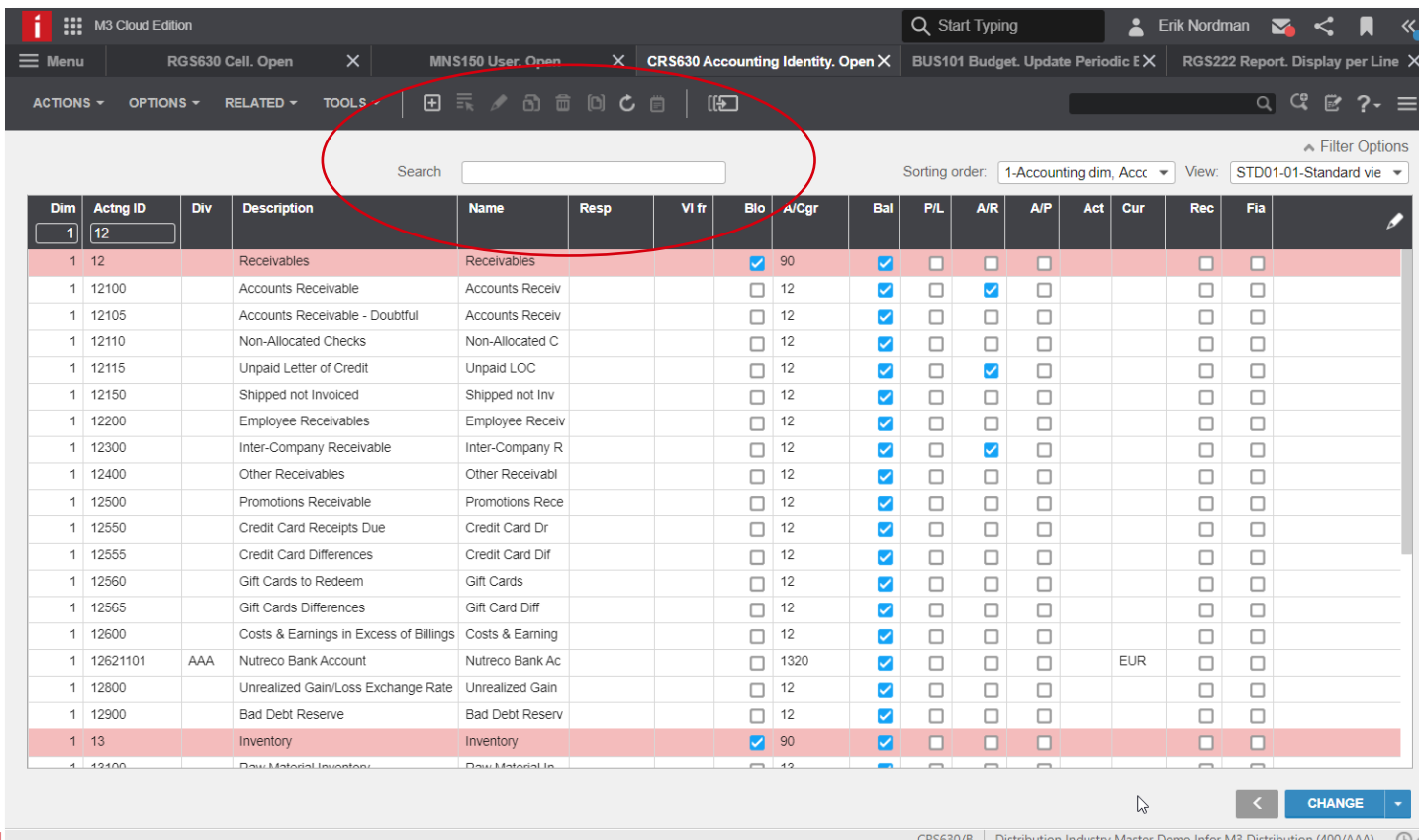

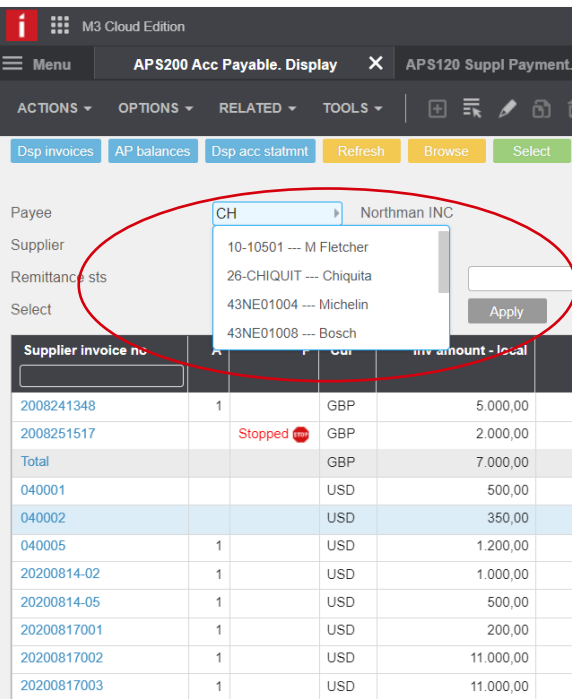

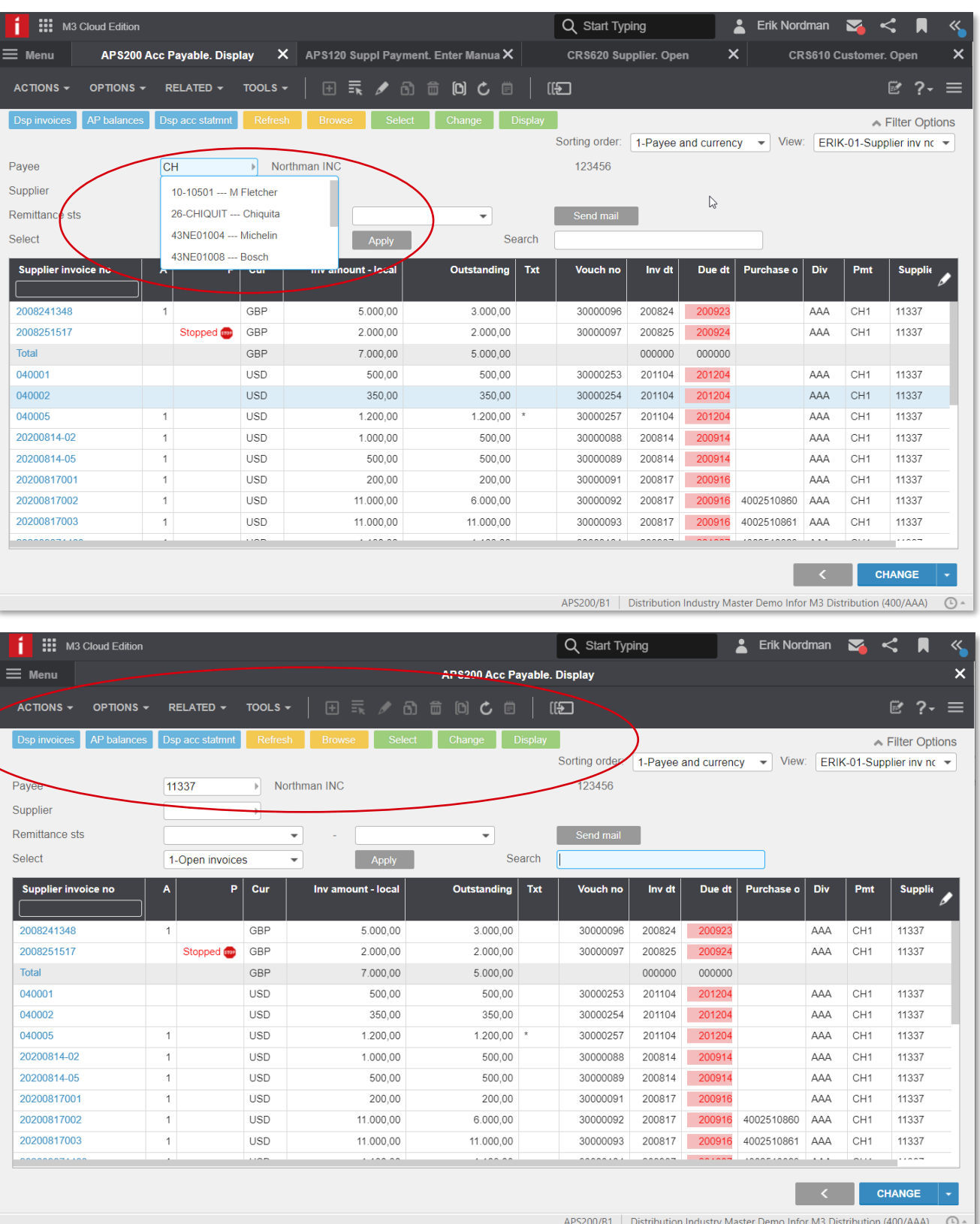

# Demo- Script

- Scripts in Accounts Receivable
- Scripts in Accounts Payable
- Scripts in General Ledger

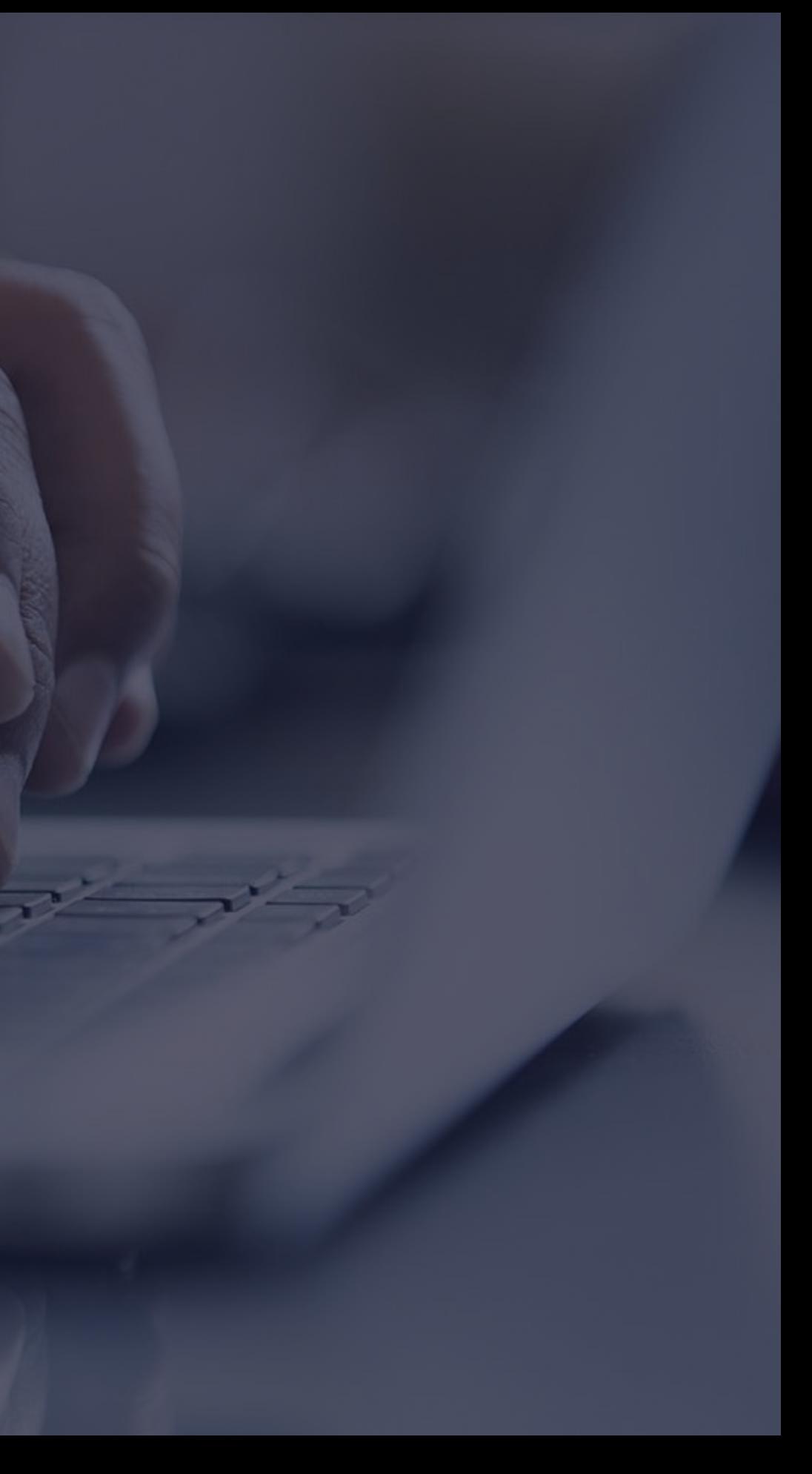

## **IDM with Configurable XML + Excel templates**

### **Description**

New Functionality

 $\triangleright$  Enables the user to configure standard report structures by creating IDM templates to print user tailored reports. Based on Table Tools in excel.

### KB: To Follow

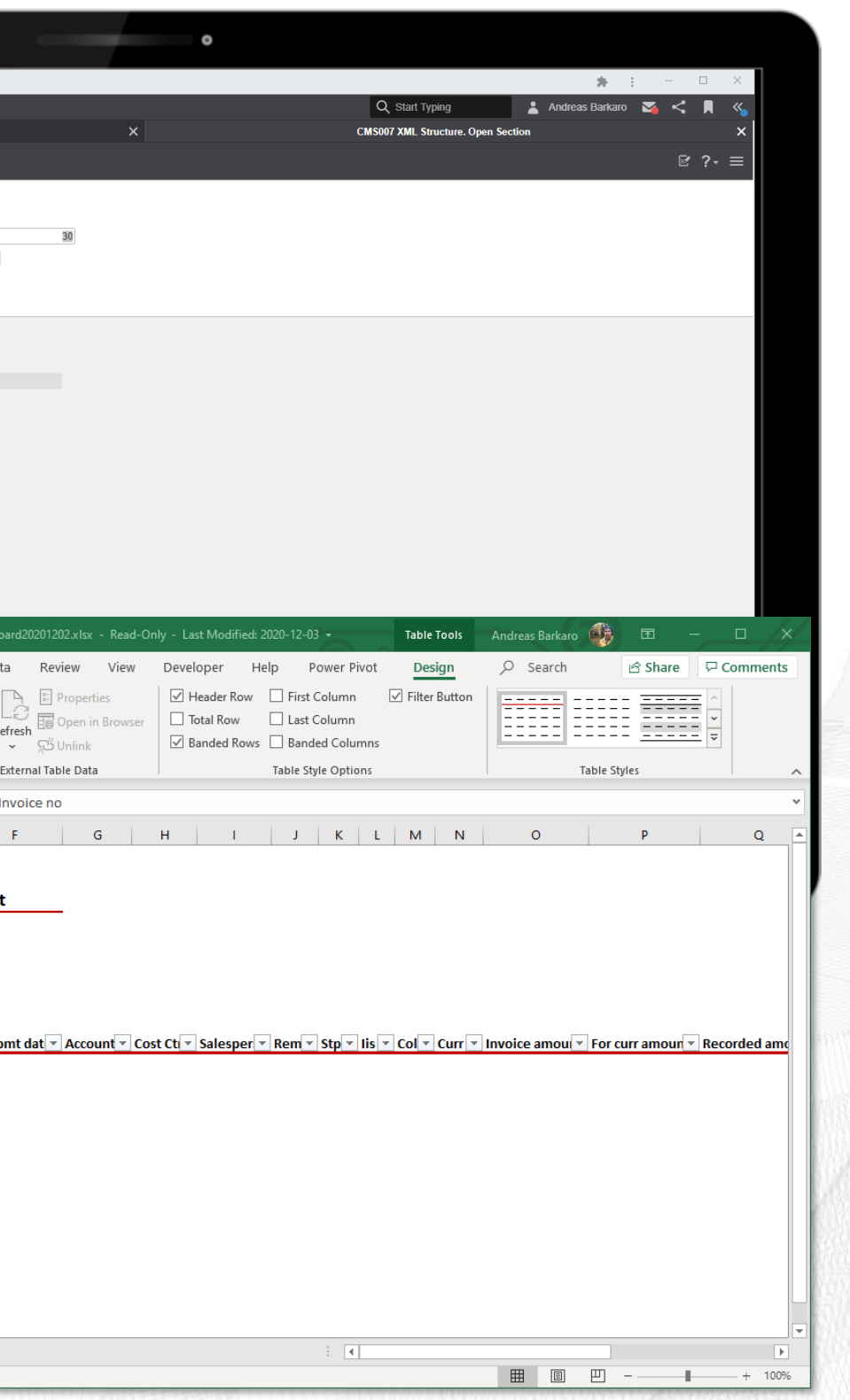

### Benefit/Value-to-Customer

- ➢ Add more content to the reports by utilizing fields from related tables and add virtual fields.
- ➢ Print reports that are formatted to your specific need, using templates with standard excel functionality.

### Use Cases – various (see next slide)

- ➢ Re-use an existing M3 Standard Report, add fields to the output and then load into an Excel template.
- ➢ Store the output file in the IDM context-app and retrieve directly from an H5 Panel

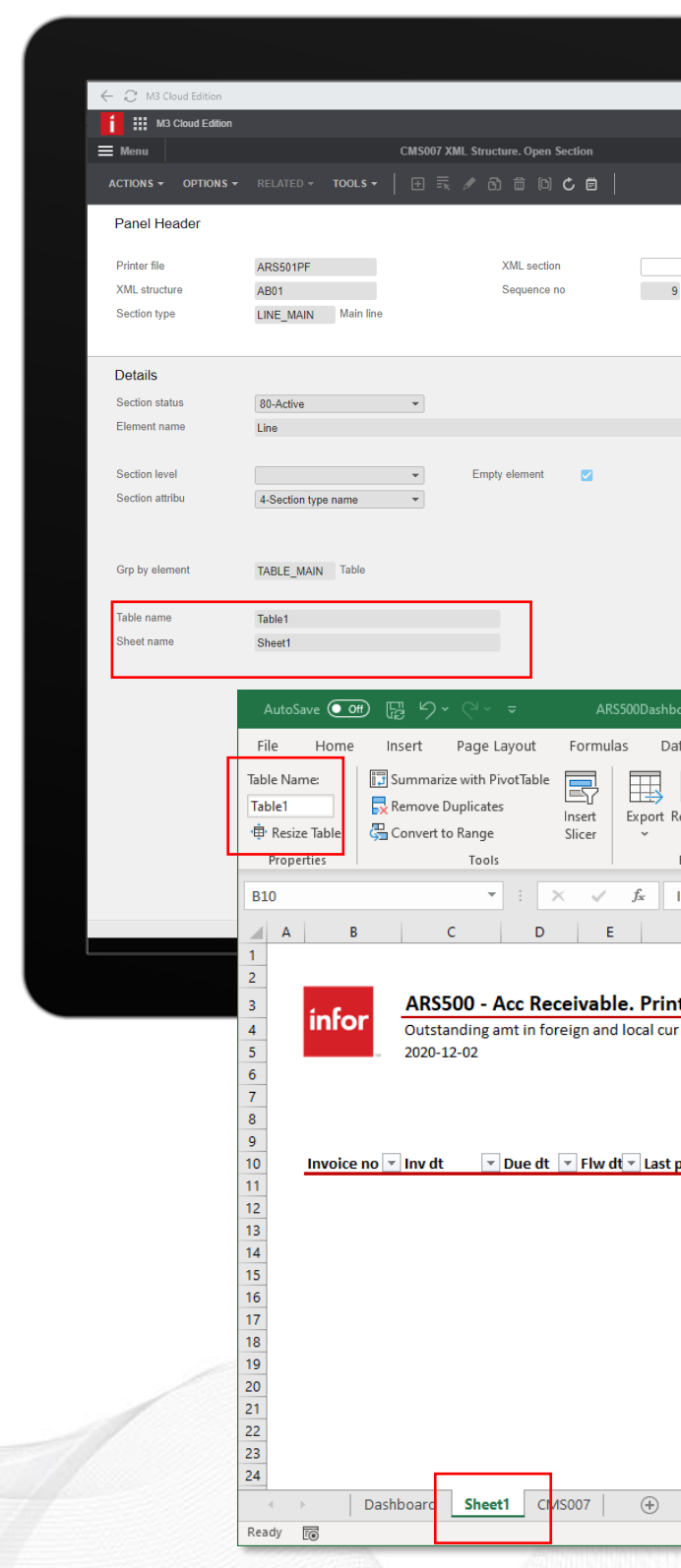

- Pivot Tables
- **•** Pivot Charts
- Charts + Name Manager
- **Power Query**

 $\mid \cdot \mid \times \ \ \vee \ \ f_{x}$ 

**AR Tota** 

ARS500 - Acc Receivable. Print

\$356 708,31

 $\begin{array}{r|l} \hline \textbf{m} & \textbf{m} \\ \hline \textbf{m} & 366,71 \\ \textbf{m} & 403,91 \\ \textbf{m} & 39148,05 \\ \textbf{m} & 27004,11 \\ \textbf{m} & 589,10 \\ \textbf{m} & 778,68 \\ \textbf{m} & 381,44 \\ \textbf{m} & 9247,61 \\ \textbf{m} & 208788,70 \\ \hline \end{array}$ 

\$344 089,86

 $\begin{array}{r|l} \hline \textbf{1} & \textbf{3} & \textbf{5} \\ \hline \textbf{70 366,71} & \textbf{403,91} \\ \textbf{39 148,05} & \textbf{27 004,11} & \textbf{589,10} \\ \textbf{411,85} & \textbf{381,44} & \textbf{1627,75} \\ \hline \end{array}$ 

infor

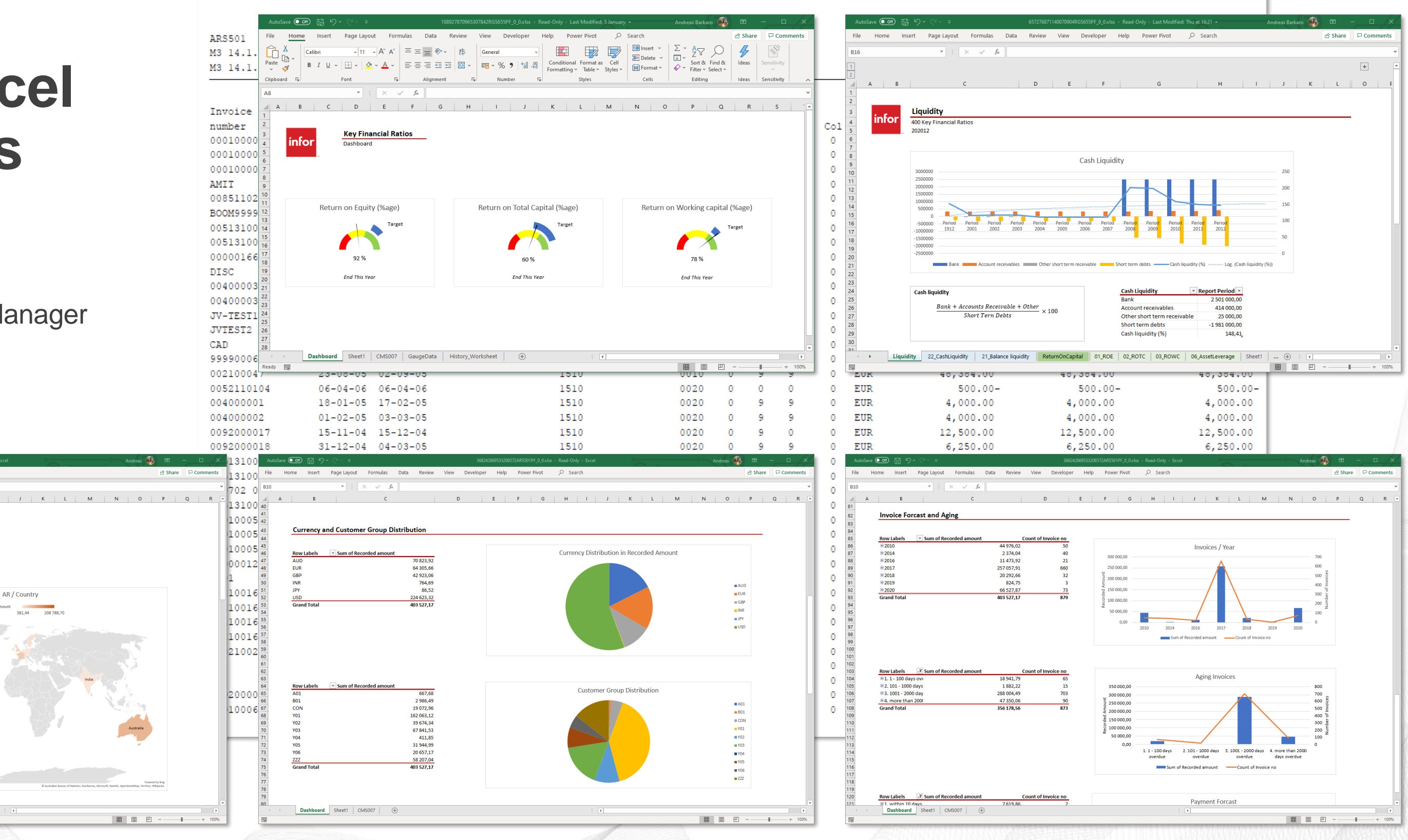

## **IDM + Excel Examples**

**M3 Financials 4.0**

# Demo- IDM with Configurable XML + Excel templates • Example with print out of ARS500

### $\blacksquare$  M3 CE v2021.03 What is new for Financials 4.0

### **Release Highlights for M3 CE Financials 4.0 Enhancement Detail Enhancement Detail**

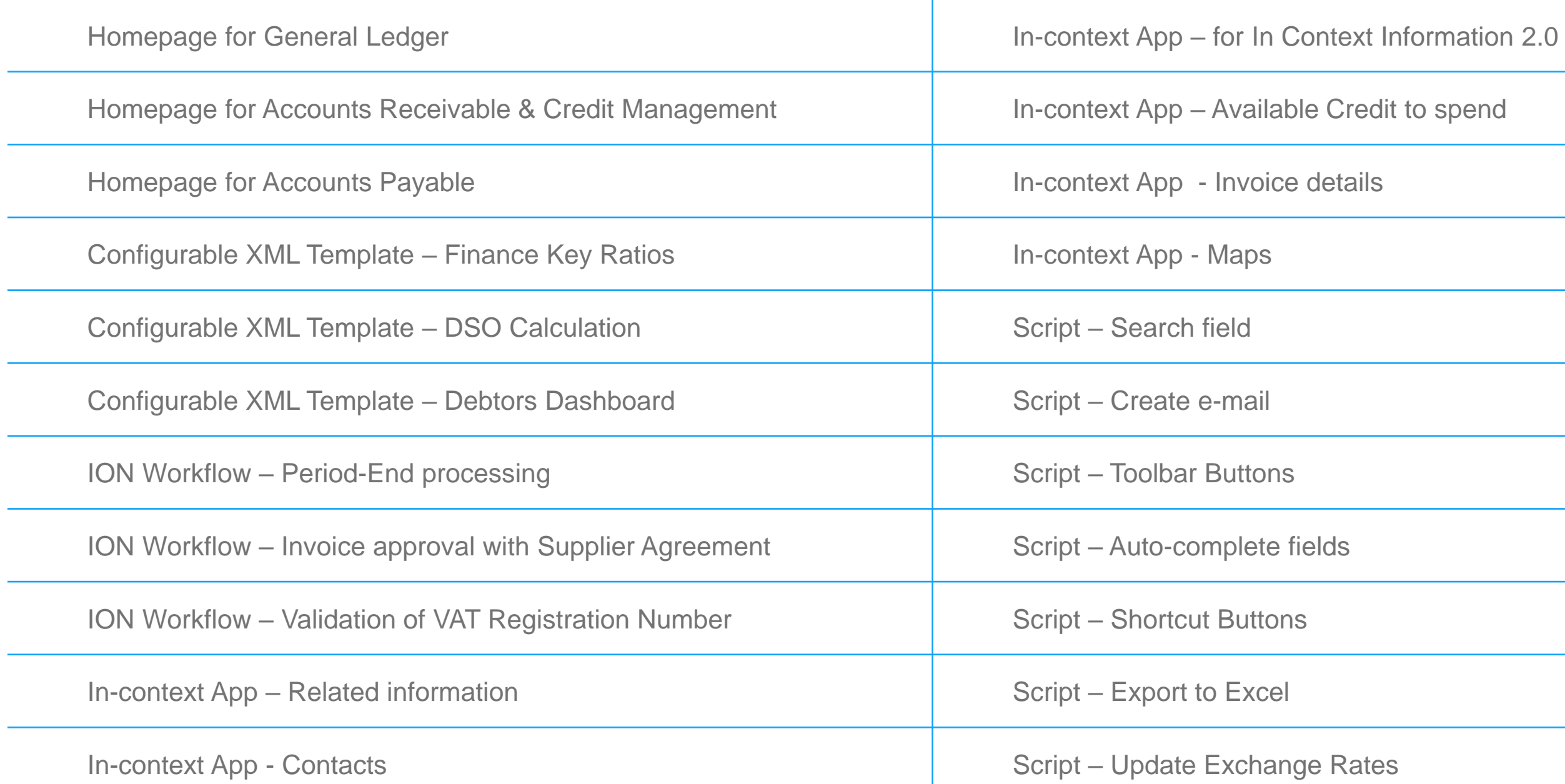

### **Summary & Questions**

infor Infor Release Training | March 2021

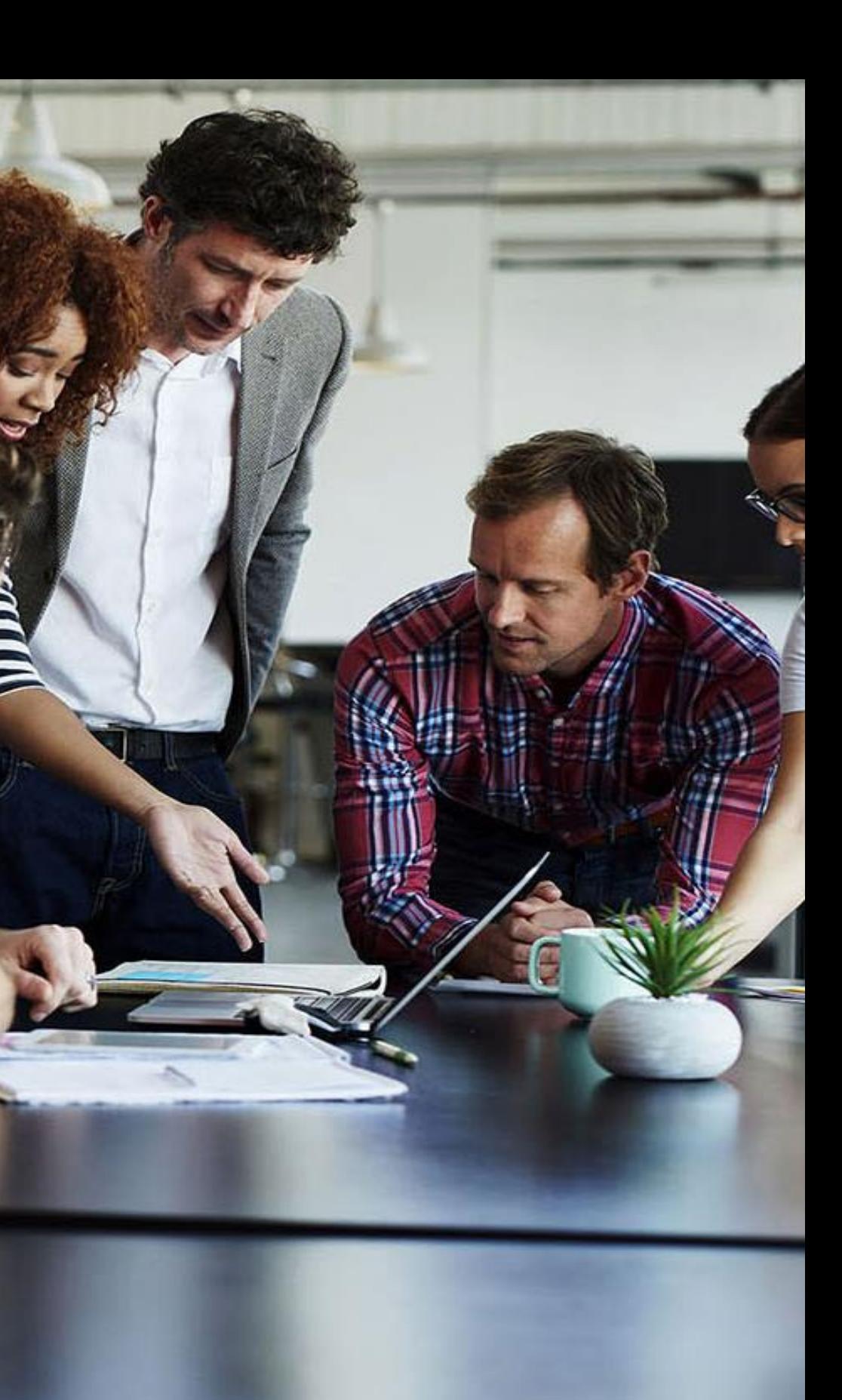

**SECTION 3**

Infor Release Training | March 2021 Copyright © 2020. Infor. All Rights Reserved. Infor.com Copyright © 2020. Infor. All Rights Reserved. Infor.com

## **Key takeaways Automation; Simplification; Integration; Collaboration**

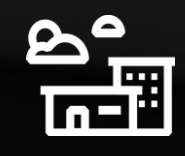

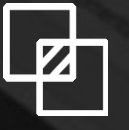

#### **FINANCIALS 4.0**

Very configurable and possible to customize the users unique experience and requirements of the system. Configure and Go.

### Make it your own experience

Small changes have a large impact on daily work. A number of these can change the entire experience. Everybody works differently and these features enables a user to tailor it in their own way

### Small features – big impact

A process-based approach with seamless integration between Infor applications and M3 functions to maximize Cloud capabilities

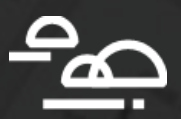

### From function to process

### **Summary – Enhancing the User Experience M3 Financials 4.0**

### **Learning Objectives of this Overview**

- We have introduced new features and available options
- Presenting potential added value and improving process efficiency
- Highlighting benefits available today to M3 CE Financial Users
- Part of Implementation Accelerators

Infor is a global leader in business cloud software specialized by industry.

**infor.com**

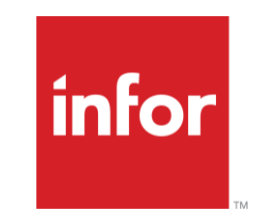

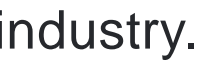

# **Thank you**

Infor Release Training | March 2021 Copyright © 2020. Infor. All Rights Reserved. Infor.com